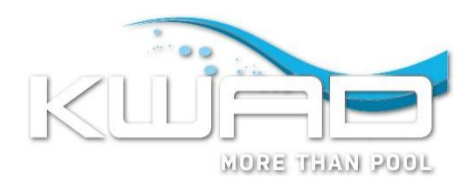

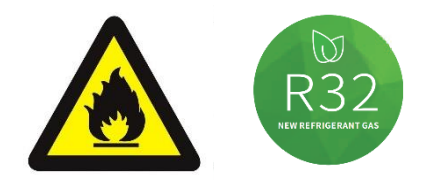

# **KWAD BENUTZERHANDBUCH**

## **für Wärmepumpen der Serie**

# **Green Energy Plus**

Bitte lesen Sie dieses Handbuch vor der Verwendung sorgfältig durch und bewahren Sie es an einem sicheren Ort auf.

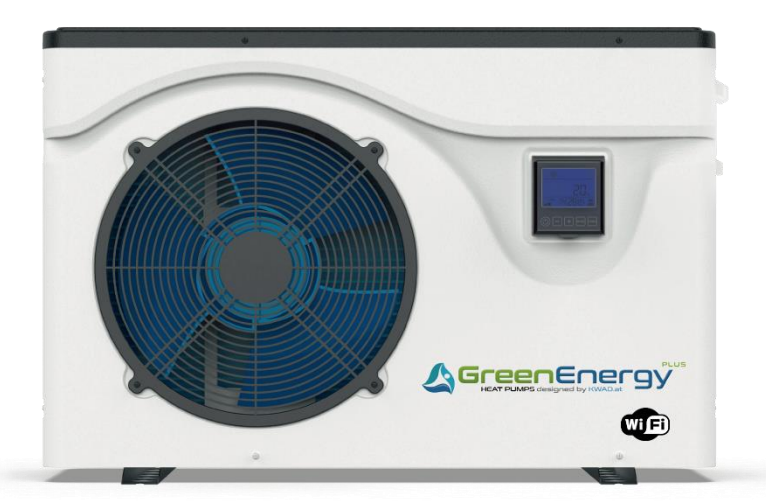

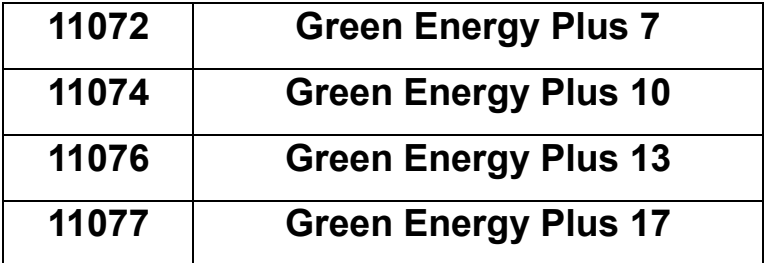

**www.kwad.at**

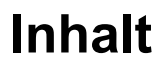

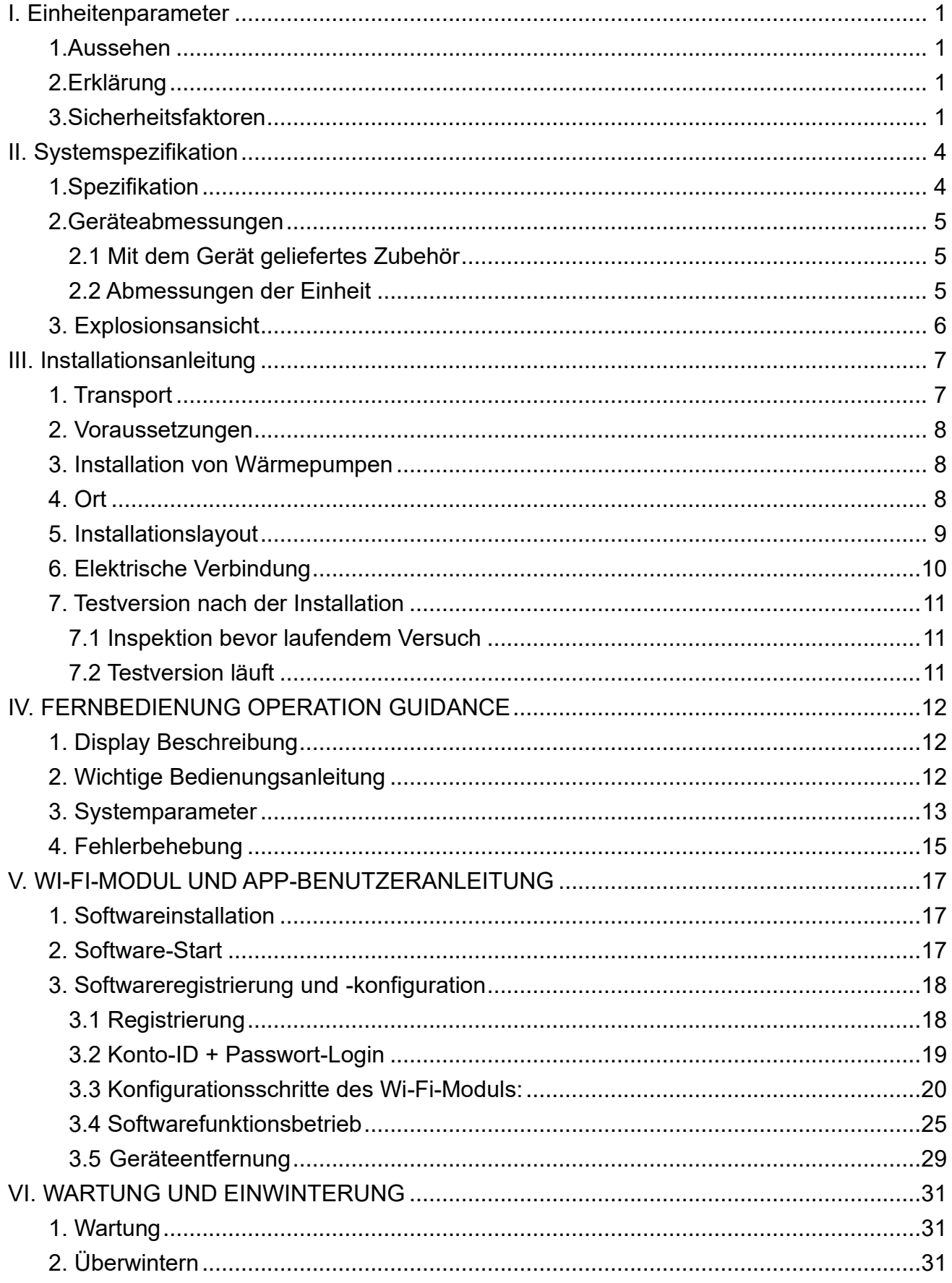

#### <span id="page-4-0"></span>**I. Einheitenparameter**

#### <span id="page-4-1"></span>**1.Aussehen**

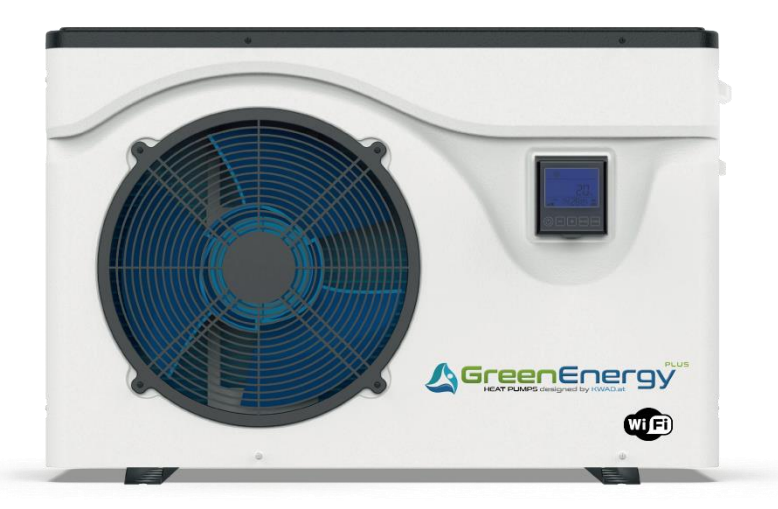

#### <span id="page-4-2"></span>**2.Erklärung**

Befolgen Sie die nachstehenden Anweisungen, um Benutzer- sowie

Anwendungsfehler.auszuschließen.

- ⚫ Fehlerhafter Betrieb kann zu Verletzungen oder Schäden führen.
- ⚫ Bitte installieren Sie das Gerät in Übereinstimmung mit den örtlichen Gesetzen, Vorschriften und Standards.
- ⚫ Spannung und Frequenz bestätigen.
- ⚫ Das Gerät nur mit Erdungssteckdosen verwenden.

#### <span id="page-4-3"></span>**3. Sicherheitsfaktoren**

Die folgenden Sicherheitsfaktoren müssen berücksichtigt werden:

- ⚫ Bitte lesen Sie vor der Installation die folgenden Warnungen.
- ⚫ Überprüfen Sie unbedingt die Details, die beachtet werden müssen, einschließlich der Sicherheitsfaktoren.
- ⚫ Bewahren Sie die Installationsanweisungen nach dem Lesen zum späteren Nachschlagen auf.

#### **Warnung**

- ➢ Stellen Sie sicher, dass das Gerät sicher und zuverlässig installiert ist.
- Wenn das Gerät nicht sicher oder nicht installiert ist, kann es beschädigt werden.
- Wenn das Gerät in einem geschlossenen Bereich oder auf engstem Raum installiert wurde, berücksichtigen Sie bitte die Größe des Raums und die Belüftung, um ein Ersticken durch Kältemittelleckage zu vermeiden.
- ➢ Verwenden Sie einen bestimmten Draht und befestigen Sie ihn am Klemmenblock, damit durch die Verbindung kein Druck auf die Teile ausgeübt wird.

➢ Falsche Verkabelung kann einen Brand verursachen.

Bitte schließen Sie das Stromkabel genau gemäß dem Schaltplan im Handbuch an, um ein Durchbrennen des Geräts oder einen Brand zu vermeiden.

➢ Stellen Sie sicher, dass Sie während der Installation das richtige Material verwenden. Falsche Teile oder falsche Materialien können zu Feuer, Stromschlag oder Herunterfallen des Geräts führen.

➢ Sicher auf dem Boden installieren, bitte Installationsanleitung lesen. Eine unsachgemäße Installation kann zu Feuer, Stromschlag, Herunterfallen des Geräts oder Wasserleckagen führen.

➢ Verwenden Sie professionelle Werkzeuge für elektrische Arbeiten. Wenn die Stromversorgungskapazität nicht ausreicht oder der Stromkreis nicht geschlossen ist, kann dies zu einem Brand oder Stromschlag führen.

➢ Das Gerät muss über eine Erdungsvorrichtung verfügen. Wenn das Netzteil kein Erdungsgerät hat, schließen Sie das Gerät nicht an.

➢ Das Gerät darf nur von einem professionellen Techniker entfernt und repariert werden. Eine unsachgemäße Bewegung oder Wartung des Geräts kann zu Wasserleckagen, Stromschlägen oder Bränden führen. Bitte finden Sie einen professionellen Techniker.

- ➢ Ziehen Sie während des Betriebs keinen Netzstecker oder Stecker aus der Steckdose. Dies kann zu Feuer oder Stromschlag führen.
- ➢ Berühren oder bedienen Sie das Gerät nicht, wenn Ihre Hände nass sind. Dies kann einen Brand oder Stromschlag verursachen.
- ➢ Stellen Sie keine Heizungen oder andere Elektrogeräte in der Nähe des Stromkabels auf. Dies kann zu Bränden oder Stromschlägen führen.

➢ Das Wasser darf nicht direkt aus dem Gerät gegossen werden. Lassen Sie kein Wasser in die elektrischen Komponenten eindringen.

#### **Warnung**

➢ **Stellen Sie das Gerät nicht an einem Ort auf, an dem sich möglicherweise brennbares Gas befindet.**

➢ **Wenn sich um das Gerät herum brennbares Gas befindet, kann dies zu einer Explosion führen.** Gemäß der Anweisung zur Durchführung von Entwässerungssystem- und Rohrleitungsarbeiten. Wenn das Entwässerungssystem oder die Rohrleitung defekt ist, tritt Wasserleckage auf. Und es sollte sofort entsorgt werden, um zu verhindern, dass andere Haushaltsprodukte nass werden und beschädigt werden.

➢ **Reinigen Sie das Gerät nicht, während es eingeschaltet ist. Schalten Sie das Gerät aus, bevor Sie das Gerät reinigen. Wenn nicht, kann dies zu Verletzungen durch einen Hochgeschwindigkeitslüfter oder einen elektrischen Schlag führen.**

#### ➢ **Stoppen Sie den Betrieb des Geräts, sobald ein Problem oder ein Fehlercode vorliegt.**

Bitte schalten Sie das Gerät aus und stellen Sie den Betrieb ein. Andernfalls kann es zu Stromschlägen oder Bränden kommen.

#### ➢ **Seien Sie vorsichtig, wenn das Gerät nicht verpackt oder nicht installiert ist.**

Achten Sie auf scharfe Kanten und Rippen des Wärmetauschers.

➢ **Vergewissern Sie sich nach der Installation oder Reparatur, dass kein Kältemittel austritt.**

Wenn das Kältemittel nicht ausreicht, funktioniert das Gerät nicht richtig.

#### ➢ **Die Installation der externen Einheit muss flach und fest sein.**

Vermeiden Sie abnormale Vibrationen und Geräusche.

#### ➢ **Legen Sie Ihre Finger nicht in Lüfter und Verdampfer.**

Hochgeschwindigkeits-Lüfter führen zu schweren Verletzungen.

➢ **Dieses Gerät ist nicht für Personen gedacht, die körperlich oder geistig schwach sind (einschließlich Kinder) und keine Erfahrung und Kenntnisse im Heiz- und Kühlsystem haben. Es sei denn, es wird unter Anleitung und Aufsicht eines professionellen Technikers verwendet oder hat eine Schulung zur Verwendung dieses Geräts erhalten. Kinder müssen es unter Aufsicht eines Erwachsenen benutzen, um sicherzustellen, dass sie das Gerät sicher benutzen. Wenn das Stromkabel beschädigt ist, muss es von einem professionellen Techniker ausgetauscht werden, um Gefahren zu vermeiden.**

#### <span id="page-7-0"></span>**II. Systemspezifikation**

#### <span id="page-7-1"></span>**1. Spezifikation**

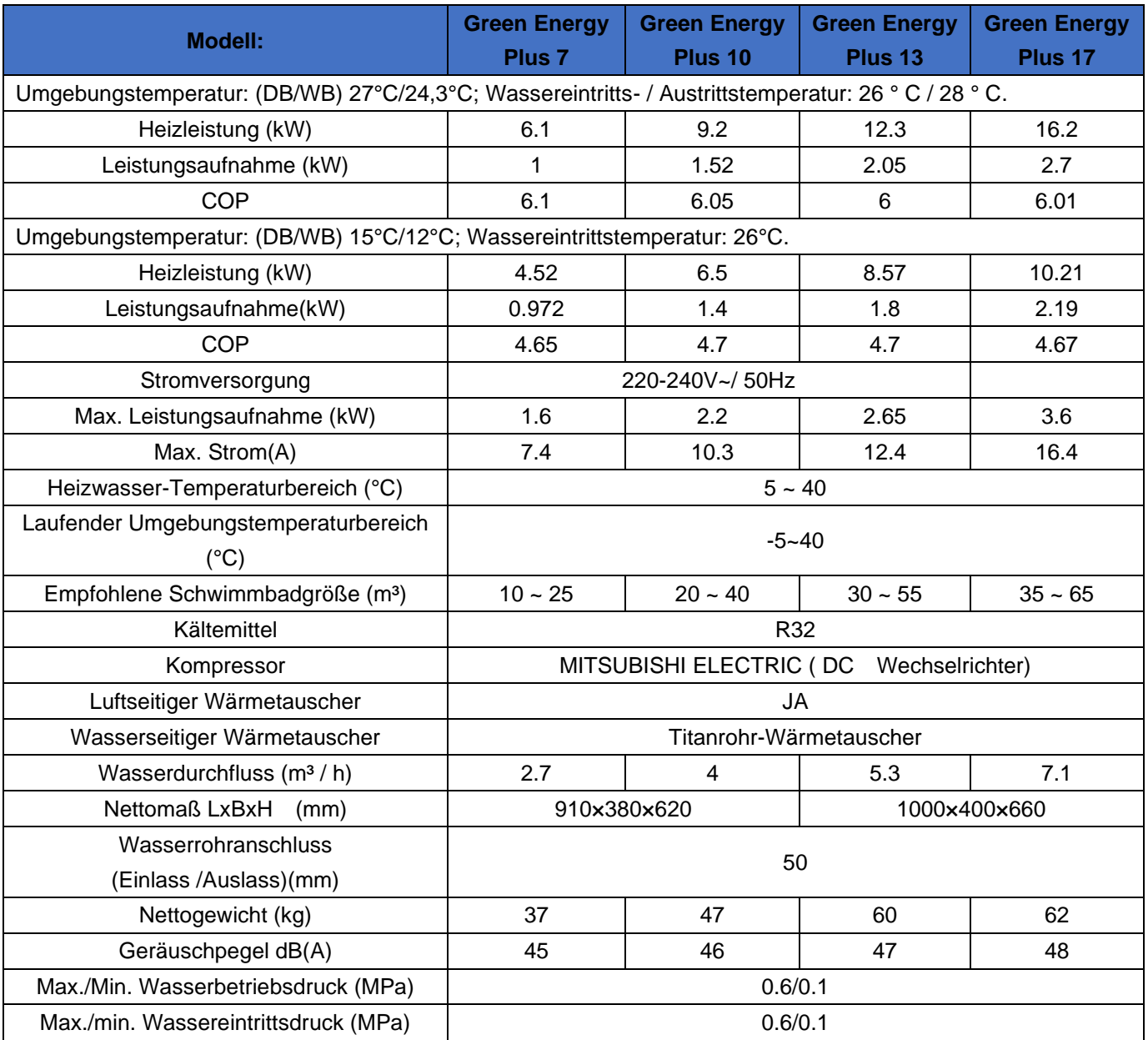

Die technischen Daten unserer Wärmepumpen dienen nur zu Informationszwecken. Wir behalten uns

das Recht vor, Änderungen ohne vorherige Ankündigung vorzunehmen.

➢ Lärm in 1 m Höhe entspricht den Richtlinien EN ISO 3741 und EN ISO 354

#### <span id="page-8-0"></span>**2. Geräteabmessungen**

#### <span id="page-8-1"></span>2.1 Mit dem Gerät geliefertes Zubehör

Bitte prüfen Sie nach dem Auspacken, ob Sie alle folgenden Komponenten haben.

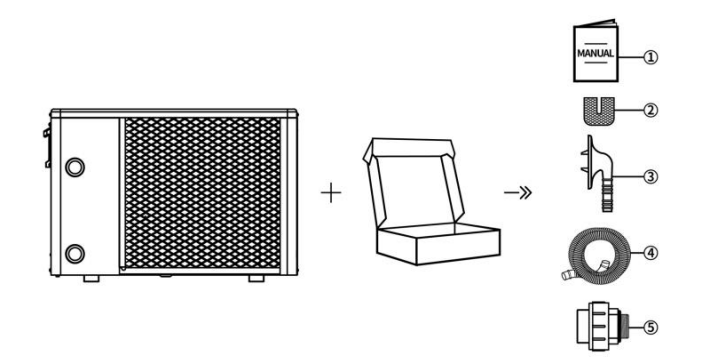

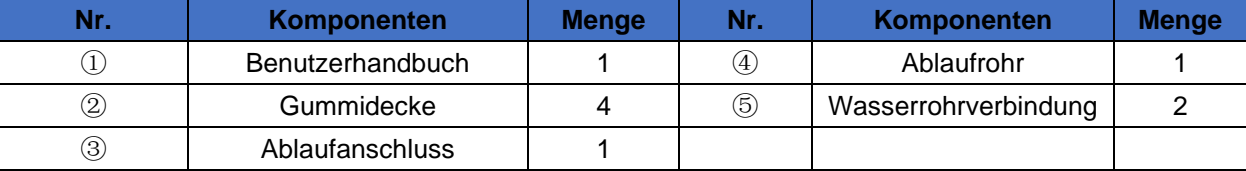

#### <span id="page-8-2"></span>2.2 Abmessungen der Einheit

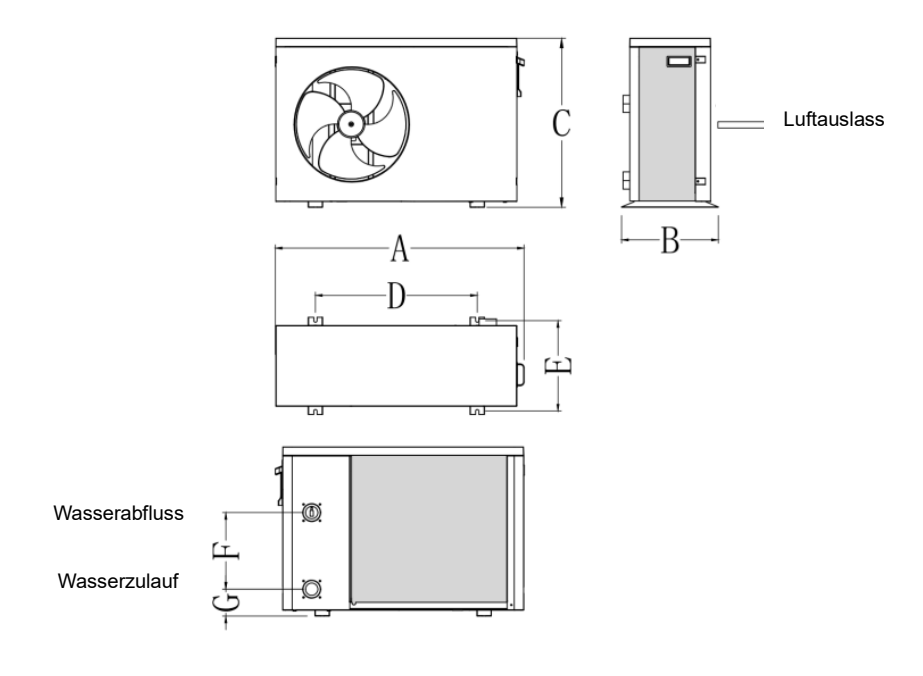

#### Dimension Einheit: (mm)

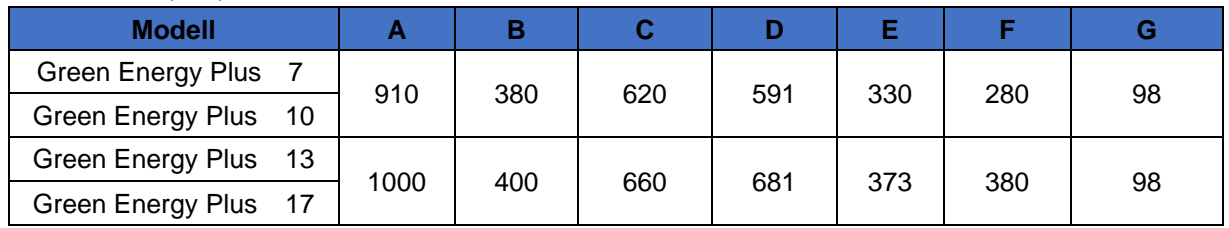

### <span id="page-9-0"></span>**3. Explosionsansicht**

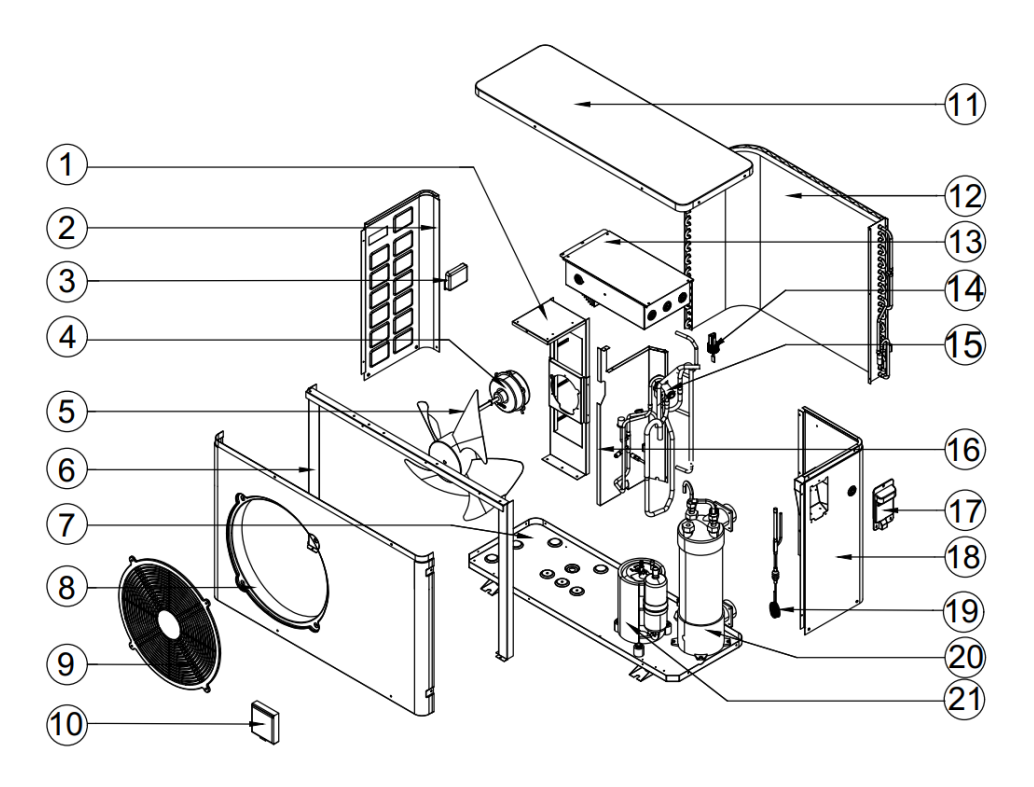

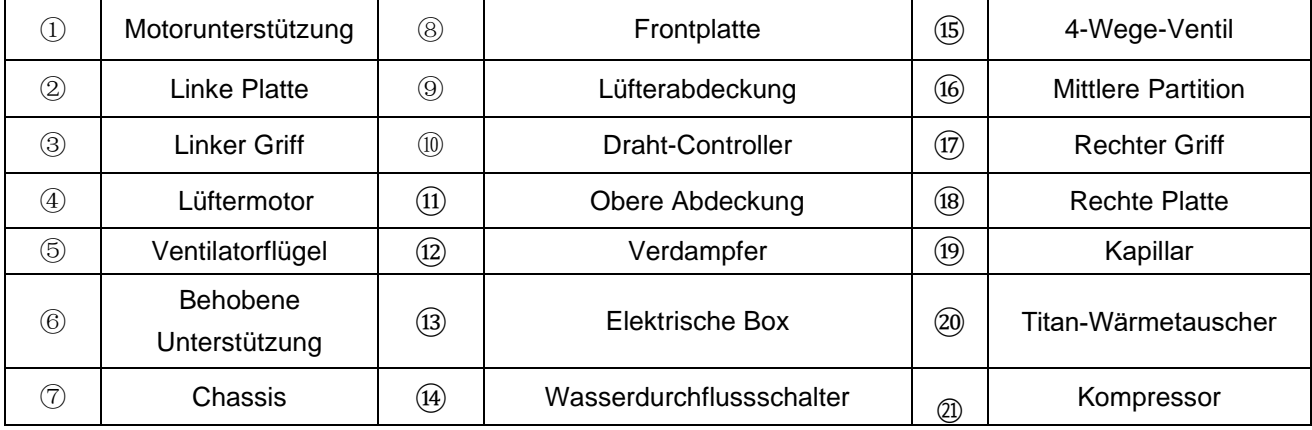

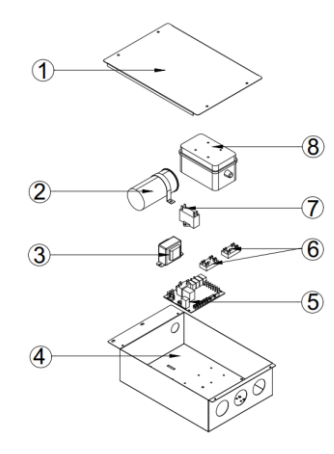

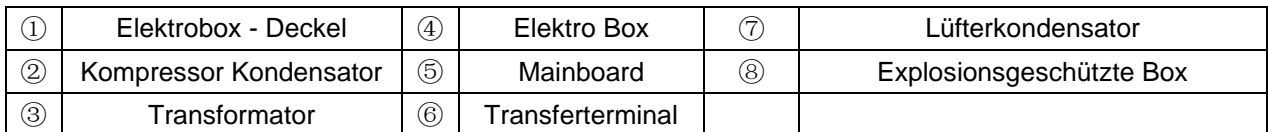

#### <span id="page-10-0"></span>**III. Installationsanleitung**

**WARNUNG**: Die Installation muss von einem qualifizierten Techniker durchgeführt werden. Dieser Abschnitt dient nur zu Informationszwecken und muss überprüft und gegebenenfalls an den tatsächlichen Installationszustand angepasst werden.

#### <span id="page-10-1"></span>**1. Transport**

1. Beim Lagern oder Bewegen der Wärmepumpe sollte sich die Wärmepumpe in aufrechter Position befinden.

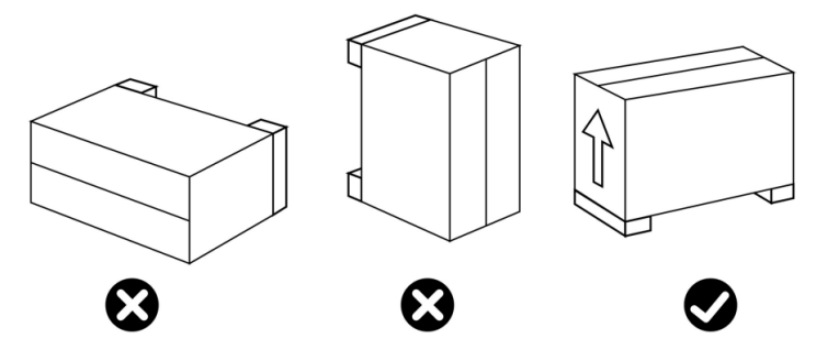

2.Wenn Sie die Wärmepumpe bewegen, heben Sie die Wasserdurchführung nicht an, da der Titanwärmetauscher in der Wärmepumpe beschädigt wird.

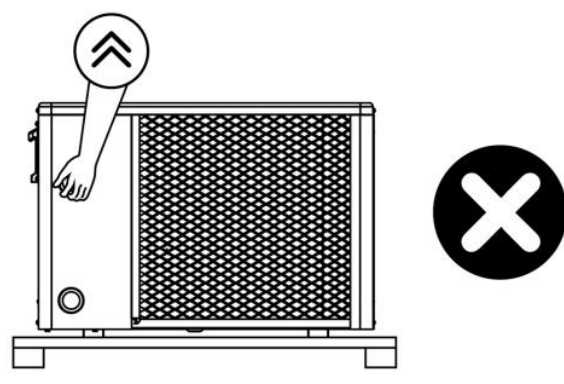

Die Ein- und Auslasswasserunion Auslassrohre kann das Gewicht von weichen Rohren nicht tragen. Die Wärmepumpe muss mit harten Rohren verbunden werden!

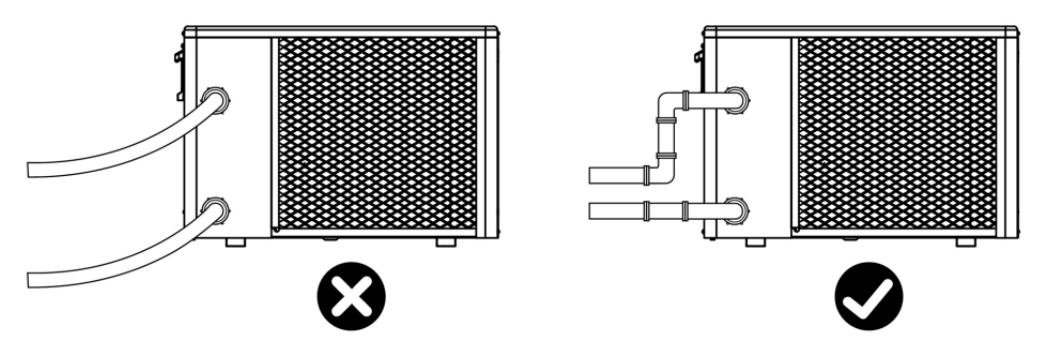

In die Heizeffizienz zu gewährleisten, sollte die Wasserleitungslänge ≤10 m zwischen dem Pool und der Wärmepumpe liegen.

#### <span id="page-11-0"></span>**2. Voraussetzungen**

#### **Für die Installation Ihrer Wärmepumpe notwendige Ausrüstung:**

Stromversorgungskabel passend für den Strombedarf des Geräts.

② Ein Bypass-Kit und eine Montage aus PVC-Schläuchen, die für Ihre Installation geeignet sind, sowie, PVC-Klebstoff.

③ Das Gerät muss an Ihrem Fußträger befestigt werden.

④ Wir empfehlen Ihnen, das Gerät über flexible PVC-Rohre an Ihre Anlage anzuschließen, um die Übertragung von Vibrationen zu reduzieren.

⑤ Geeignete Befestigungsbolzen können zum Anheben der Einheit verwendet werden.

#### <span id="page-11-1"></span>**3. Installation von Wärmepumpen**

① Der Rahmen muss durch Schrauben (M10) an Betonfundamenten oder Halterungen befestigt werden. Das Betonfundament muss fest sein; die Halterung muss stark genug und rostfrei sein;

② Die Wärmepumpe benötigt eine Wasserpumpe (vom Anwender geliefert). Die empfohlene Pumpenspezifikation-Flussmittel: siehe Technischer Parameter, Max. Hub ≥10m;

③ Wenn die Wärmepumpe läuft, wird Kondenswasser vom Boden abgeleitet, bitte achten Sie darauf. Bitte führen Sie das Drainagerohr (Zubehör) in das Loch ein und befestigen Sie es gut, dann schließen Sie ein Rohr an, um das Kondenswasser abzuleiten. Installieren Sie die Wärmepumpe, heben Sie sie mindestens 10 cm mit festen wasserabweisenden Pads an und verbinden Sie dann das Entwässerungsrohr mit der Öffnung, die sich unter der Pumpe befindet.

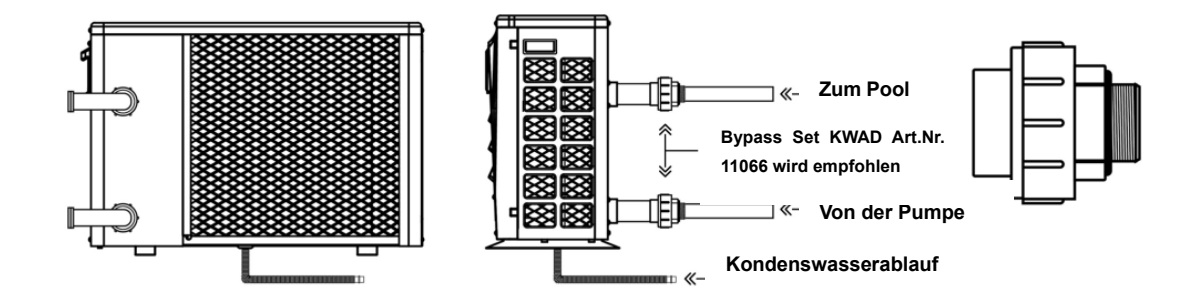

#### <span id="page-11-2"></span>**4. Ort**

Bitte beachten Sie die folgenden Regeln zur Standortwahl der Wärmepumpe.

1.Der Standort des Geräts muss für den zukünftigen Betrieb und die Wartung geeignet sein.

2.Es muss auf flachem Betonboden installiert und befestigt werden. Der Boden ist stabil, um das Gewicht des Geräts zu tragen.

3.In der Nähe des Geräts muss eine Wasserablaufvorrichtung vorhanden sein, um den Bereich zu schützen, in dem es installiert ist.

4.Bei Bedarf können Montagepads verwendet werden, um das Gewicht des Geräts zu tragen.

5.Vergewissern Sie sich, dass sich das Gerät in einem gut belüfteten Zustand befindet. Der Luftauslass ist nicht zu den Fenstern nahegelegener Gebäude gerichtet und die Auslassluft kann nicht zurückgeführt werden. Stellen Sie außerdem ausreichend Platz um das Gerät für Reparatur und Wartung bereit.

6.Das Gerät darf nicht in einem Bereich installiert werden, der Öl, brennbaren Gasen, ätzenden Produkten, schwefelhaltigen Verbindungen oder in der Nähe von Hochfrequenzgeräten ausgesetzt ist.

7.Installieren Sie das Gerät nicht in der Nähe von Straßen oder Schienen, um Schlammspritzer zu vermeiden.

8.Um Geräusche für Nachbarn zu vermeiden, stellen Sie bitte sicher, dass das Gerät in einem Bereich mit geringerer Geräuschempfindlichkeit oder einem guten Schallisolierungsbereich installiert ist .

9.Halten Sie das Gerät so weit wie möglich von Kindern entfernt.

10.Installationsraum (Einheit: mm).

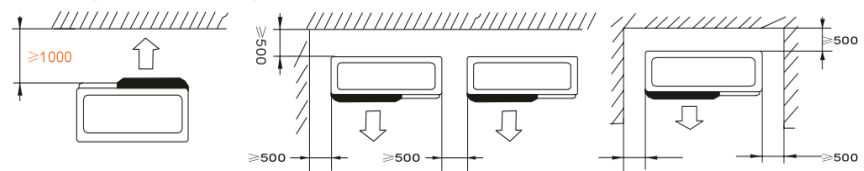

Blumen oder Sträucher könne durch die kühle Abluft der Wärempumpe umkommen!

#### <span id="page-12-0"></span>**5. Installationslayout**

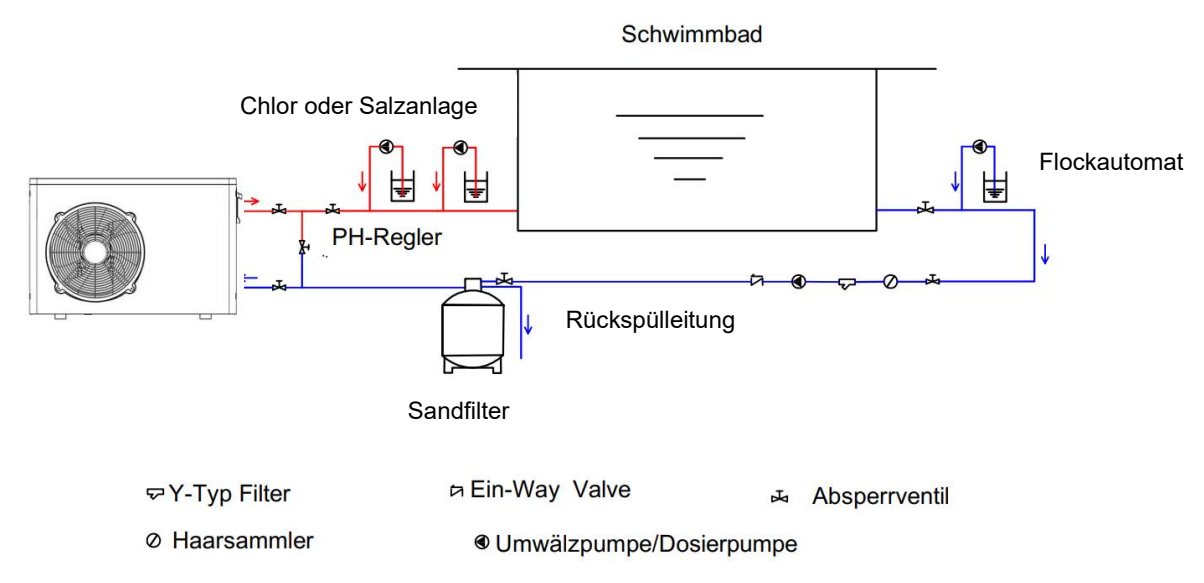

Die Wärmepumpe ist mit einem Bypassventil an einen Filterkreis angeschlossen. Das Bypass-Ventil sollte halb offen sein (gedrosselt), während alle anderen Ventile vollständig offen sein können. Ggf. kann der Retourlauf der Wärmepumpe mit dem Kugelhahn zur Erhöhung der Wärmeerzeugung etwas gedrosselt werden. Wir empfehlen, das Bypass-Ventil zur Hälfte zu öffnen, um einen übermäßigen Druck auf die Wärmepumpe zu vermeiden.

Der Bypass muss unbedingt nach der Wasserpumpe und der Filtration platziert werden. Der Bypass-Pfad besteht normalerweise aus 3 Ventilen. Dies ermöglicht die Einstellung des Wasserdurchflusses, der durch die Wärmepumpe fließt und die Wärmepumpe vollständig von Wartungsarbeiten trennt, ohne den Fluss des Filtrationszyklus zu beeinträchtigen.

Der Filterkessel sowie der Vorfilter müssen regelmäßig gereinigt warden. Das Ablassventil ( Drainage Valve ) muss an der unteren Wasserleitung befestigt sein. Wenn das Gerät in den Wintermonaten nicht läuft, trennen Sie bitte die Stromversorgung und lassen Sie das Wasser durch das Ablassventil aus dem Gerät ab.

#### <span id="page-13-0"></span>**6. Elektrische Verbindung**

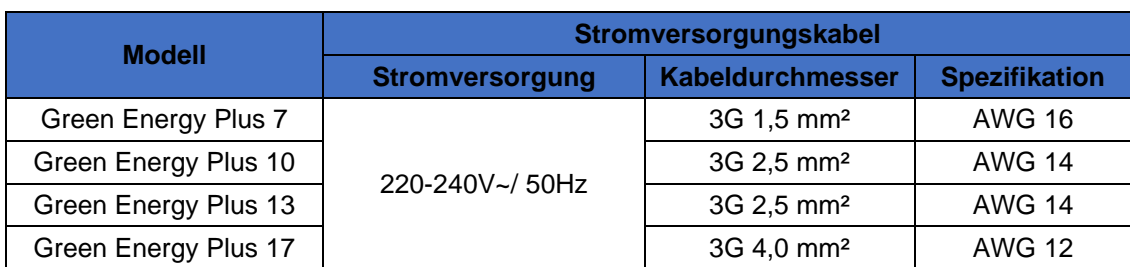

#### **Größe der Stromversorgungskabel**

⚠ **WARNUNG: Trennen Sie den Strom vor jeder Wartung an der Wärmepumpe.**

- ➢ **Bitte befolgen Sie die folgenden Anweisungen zum Anschließen der Wärmepumpe.**
- ➢ **Schritt 1: Nehmen Sie die elektrische Seitenwand mit einem Schraubendreher ab, um Zugang zum elektrischen Klemmenblock zu erhalten.**
- ➢ **Schritt 2: Führen Sie das Kabel in den Anschluss der Wärmepumpeneinheit ein**
- ➢ **Schritt 3: Schließen Sie das Stromversorgungskabel gemäß der folgenden Abbildung an den Klemmenblock an.**

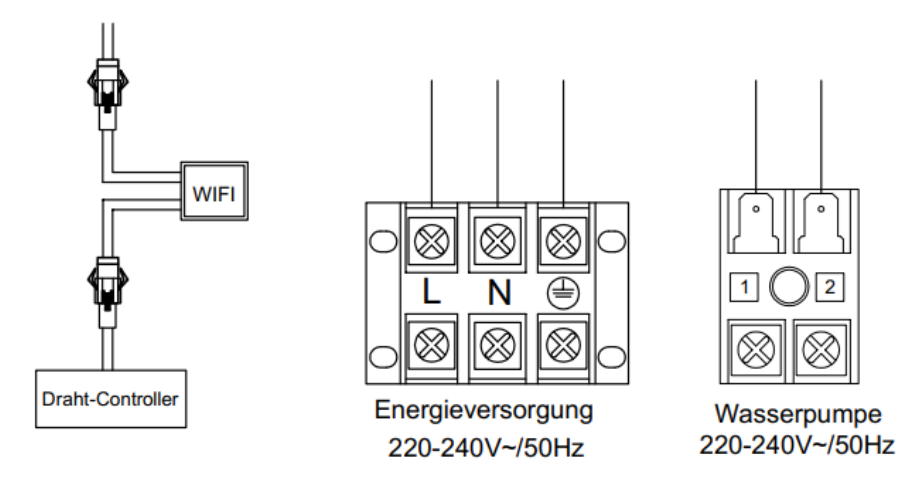

#### <span id="page-14-0"></span>**7. Testversion nach der Installation**

**WARNUNG:** Bitte überprüfen Sie die gesamte Verkabelung sorgfältig, bevor Sie die Wärmepumpe einschalten.

#### <span id="page-14-1"></span>7.1 Inspektion bevor laufendem Versuch

Bevor Sie den Test ausführen, bestätigen Sie die folgenden Elemente und schreiben Sie √ in Block.

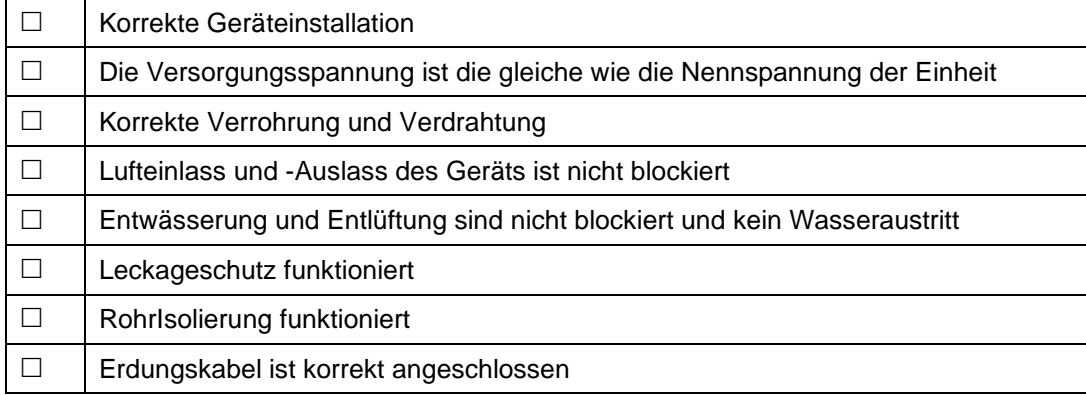

#### <span id="page-14-2"></span>7.2 Testversion läuft

Schritt 1: Das Ausführen des Tests kann nach Abschluss der gesamten Installation beginnen.

Schritt 2: Alle Verkabelungen und Rohrleitungen sollten gut angeschlossen und sorgfältig überprüft werden, dann füllen Sie den Wassertank mit Wasser, bevor die Stromversorgung eingeschaltet wird. Schritt 3: Entleeren Sie die gesamte Luft in Rohren und Wassertank, drücken Sie die "Ein-Aus" -Taste auf dem Bedienfeld, um das Gerät bei einstellender Temperatur zu betreiben; Schritt 4: Elemente müssen während des Tests überprüft werden:

- ① Während des ersten Laufs ist der Gerätestrom normal oder nicht;
- ② Jede Funktionstaste auf dem Bedienfeld ist normal oder nicht;
- ③ Der Bildschirm ist normal oder nicht;
- ④ Gibt es Leckagen im gesamten Heizkreislaufsystem;
- ⑤ Kondensatabfluss ist normal oder nicht;
- ⑥ Gibt es während des Laufens ein abnormales Geräusch oder Vibrationen?

#### <span id="page-15-0"></span>**IV. FERNBEDIENUNG OPERATION GUIDANCE**

#### <span id="page-15-1"></span>**1. Display Beschreibung**

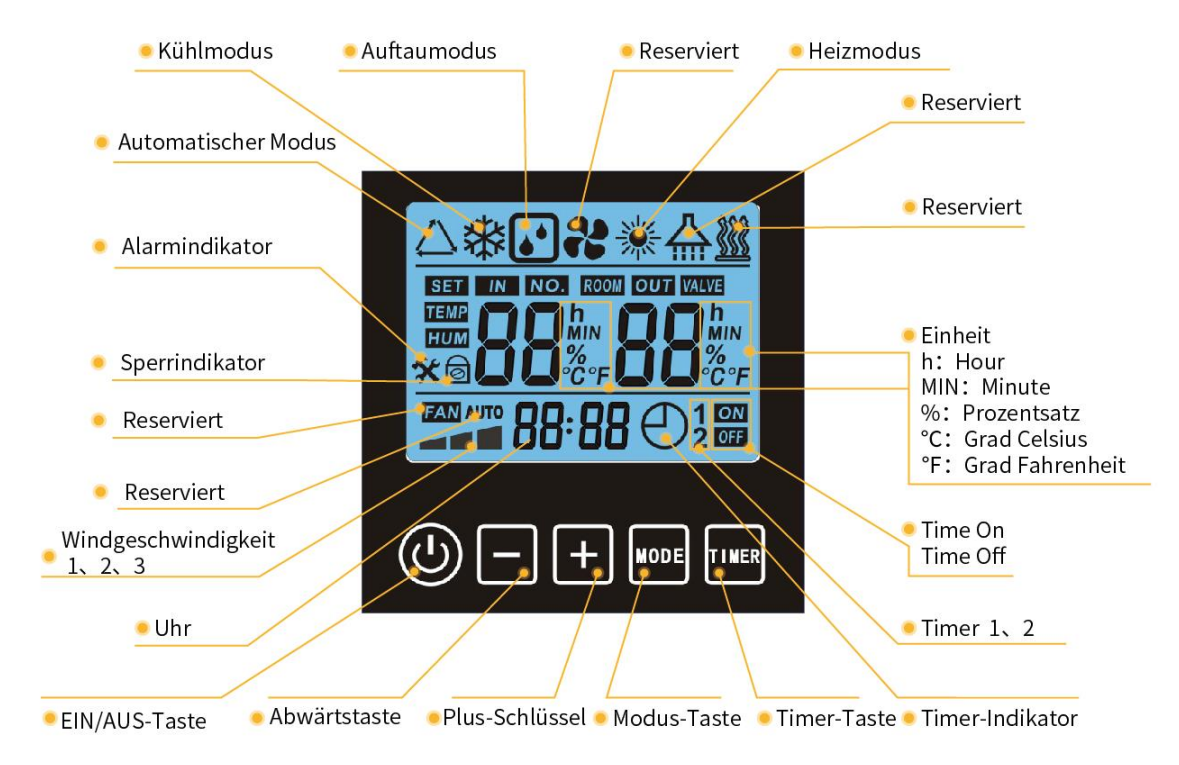

#### <span id="page-15-2"></span>**2. Wichtige Bedienungsanleitung**

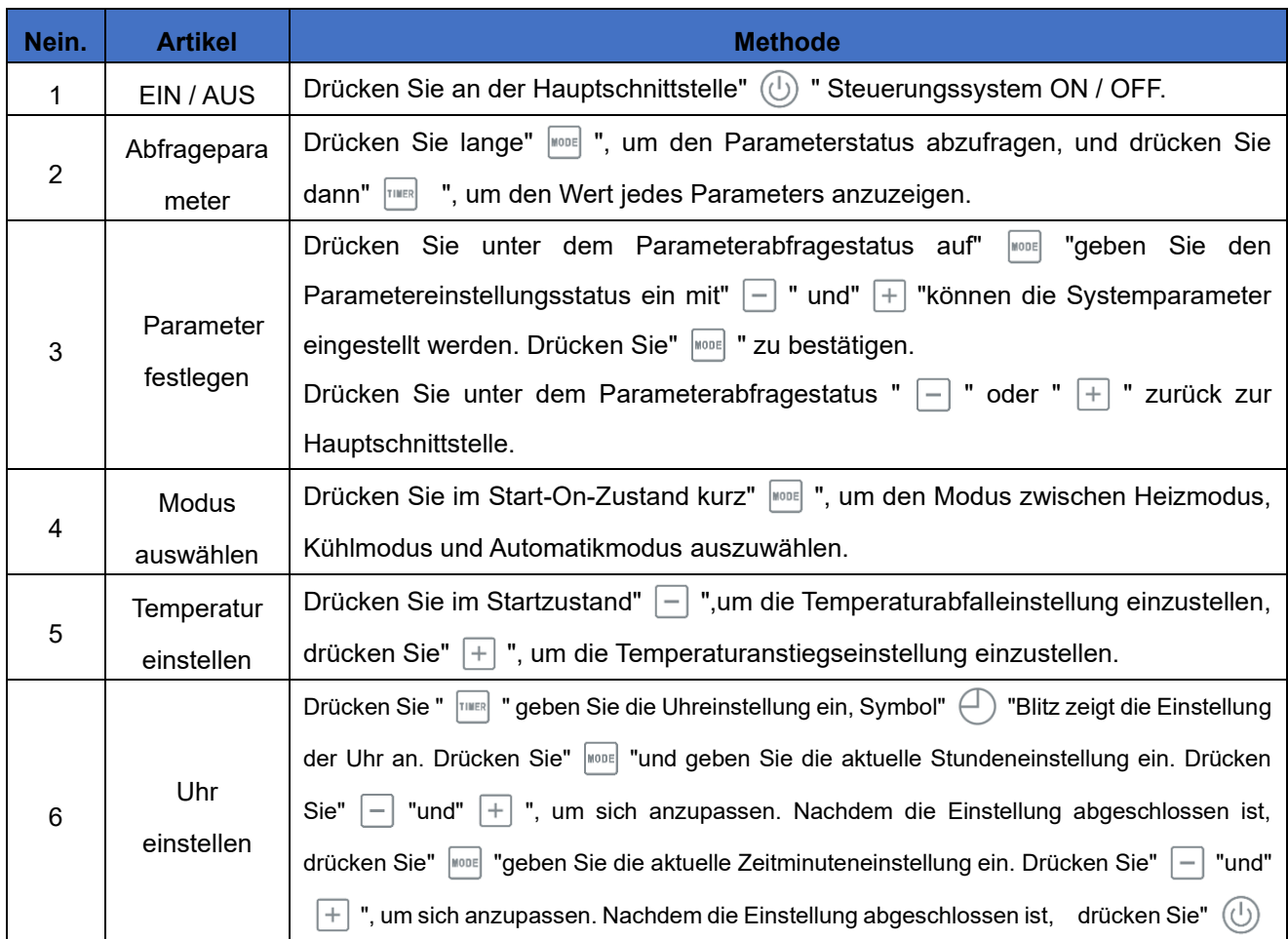

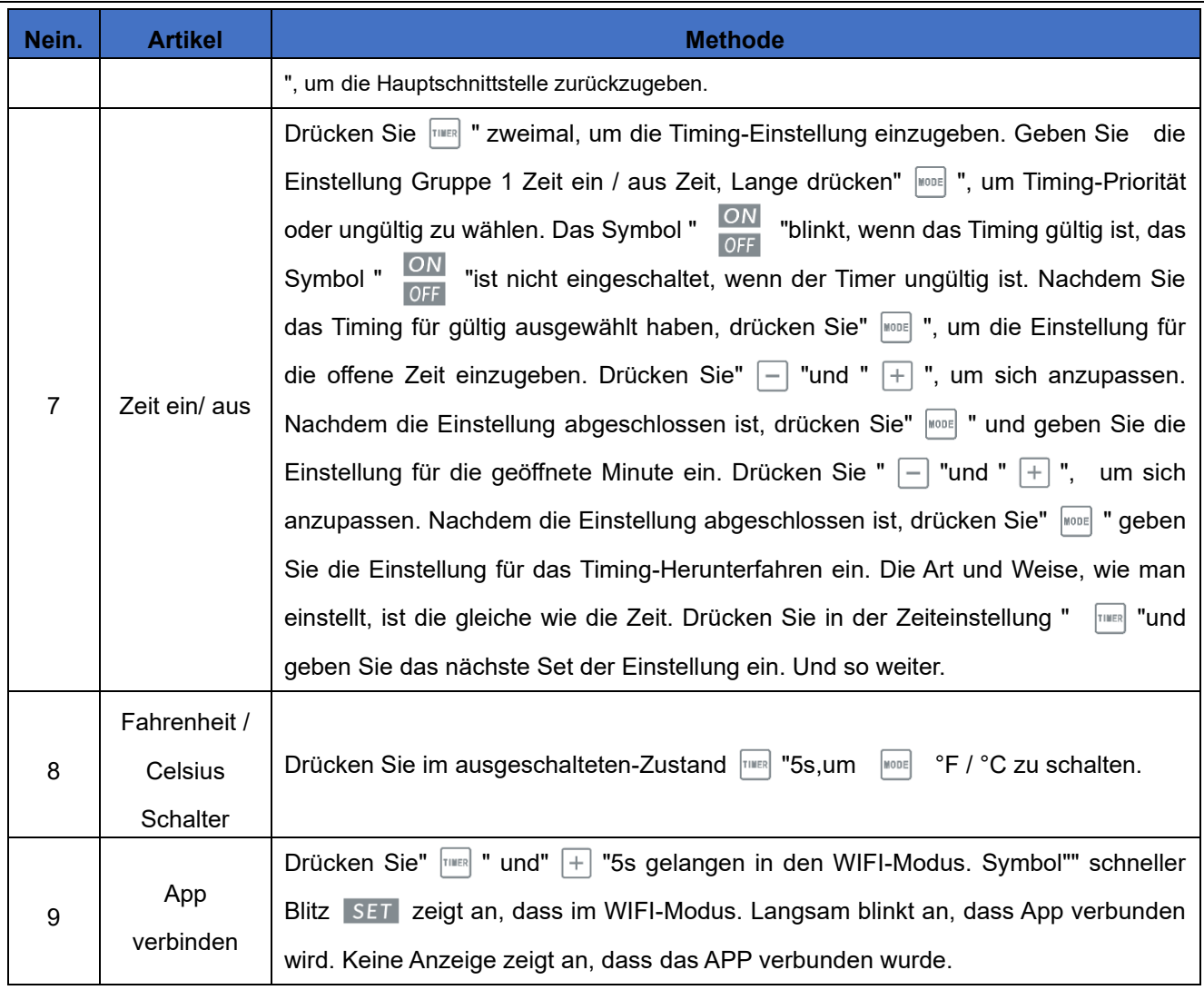

#### **Spezielle Version:**

 $\overline{\phantom{0}}$ 

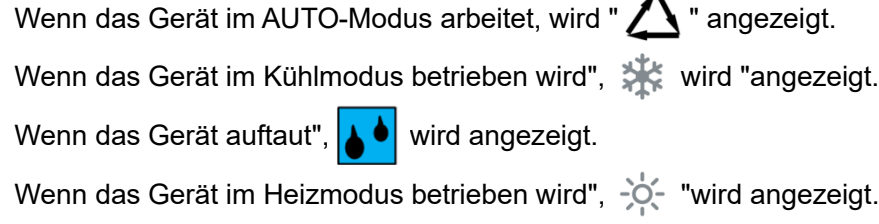

" "steht für den Wert der Timerperioden, insgesamt 3.

### <span id="page-16-0"></span>**3. Systemparameter**

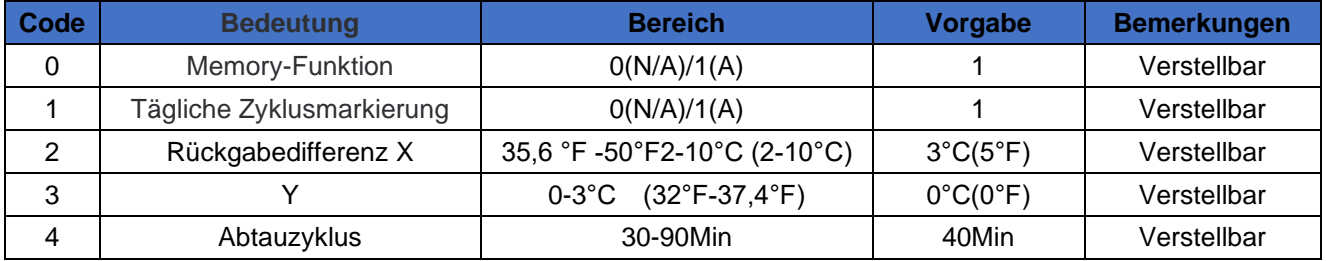

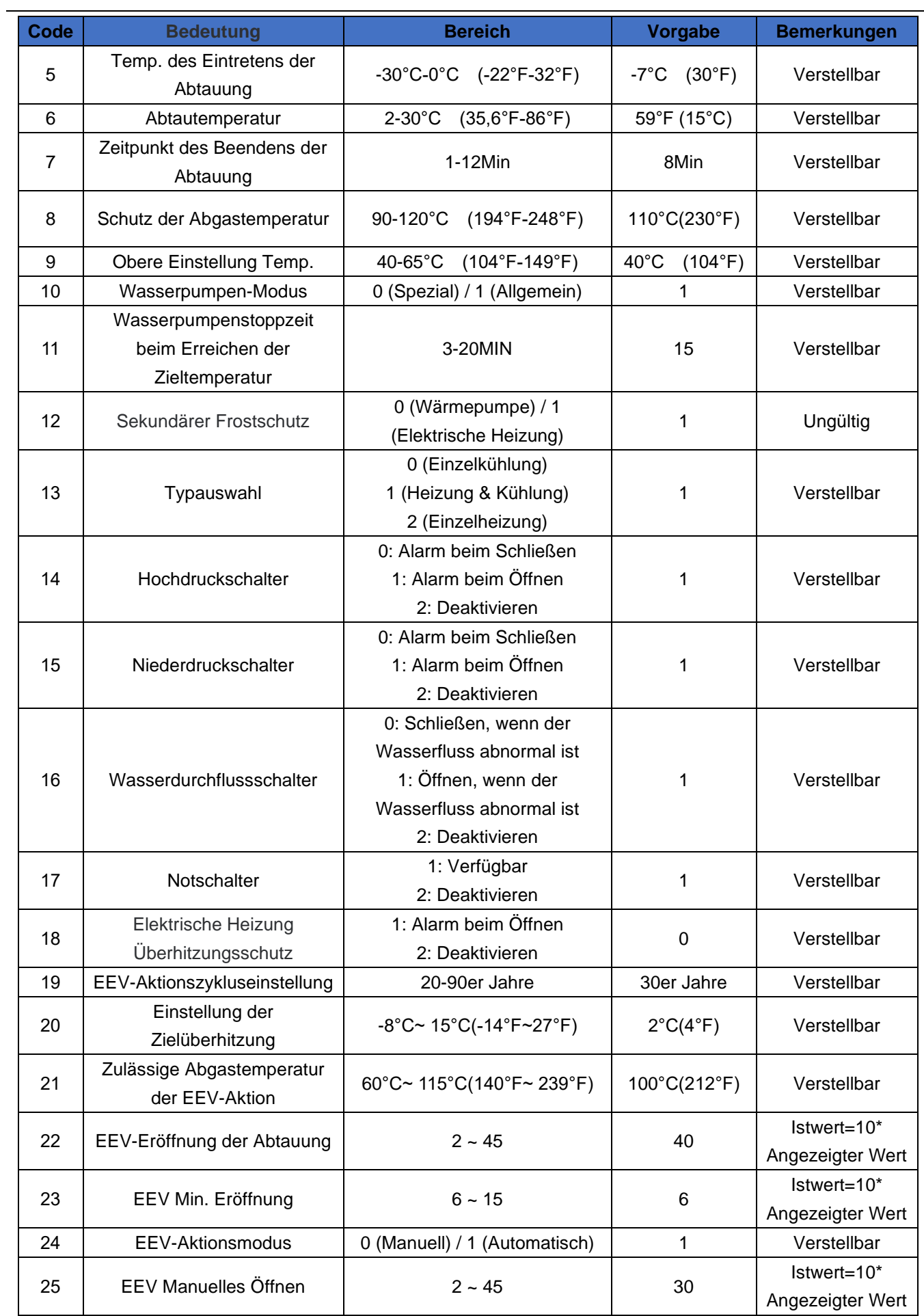

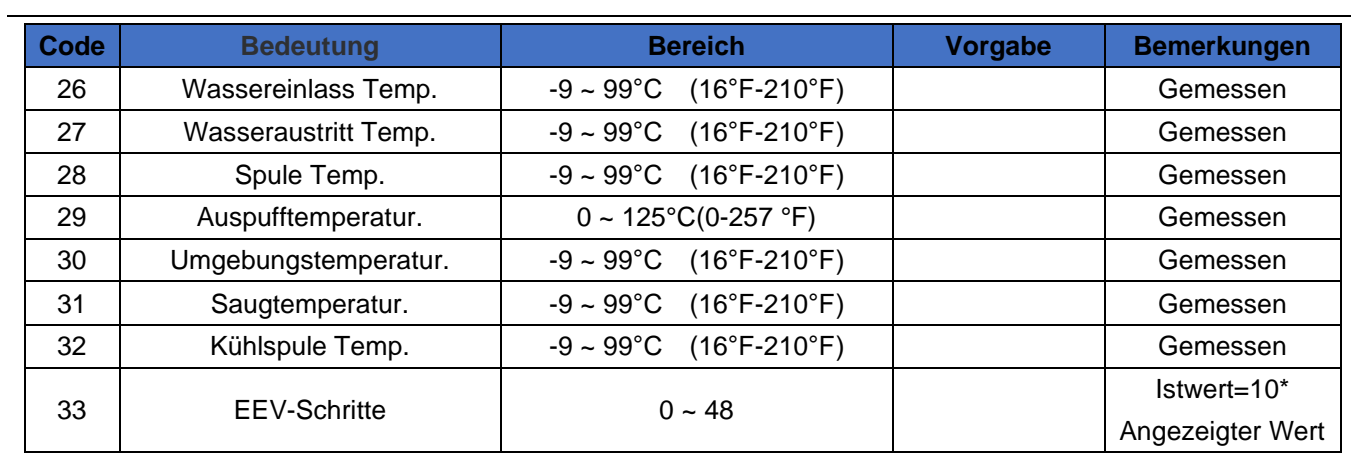

#### <span id="page-18-0"></span>**4. Fehlerbehebung**

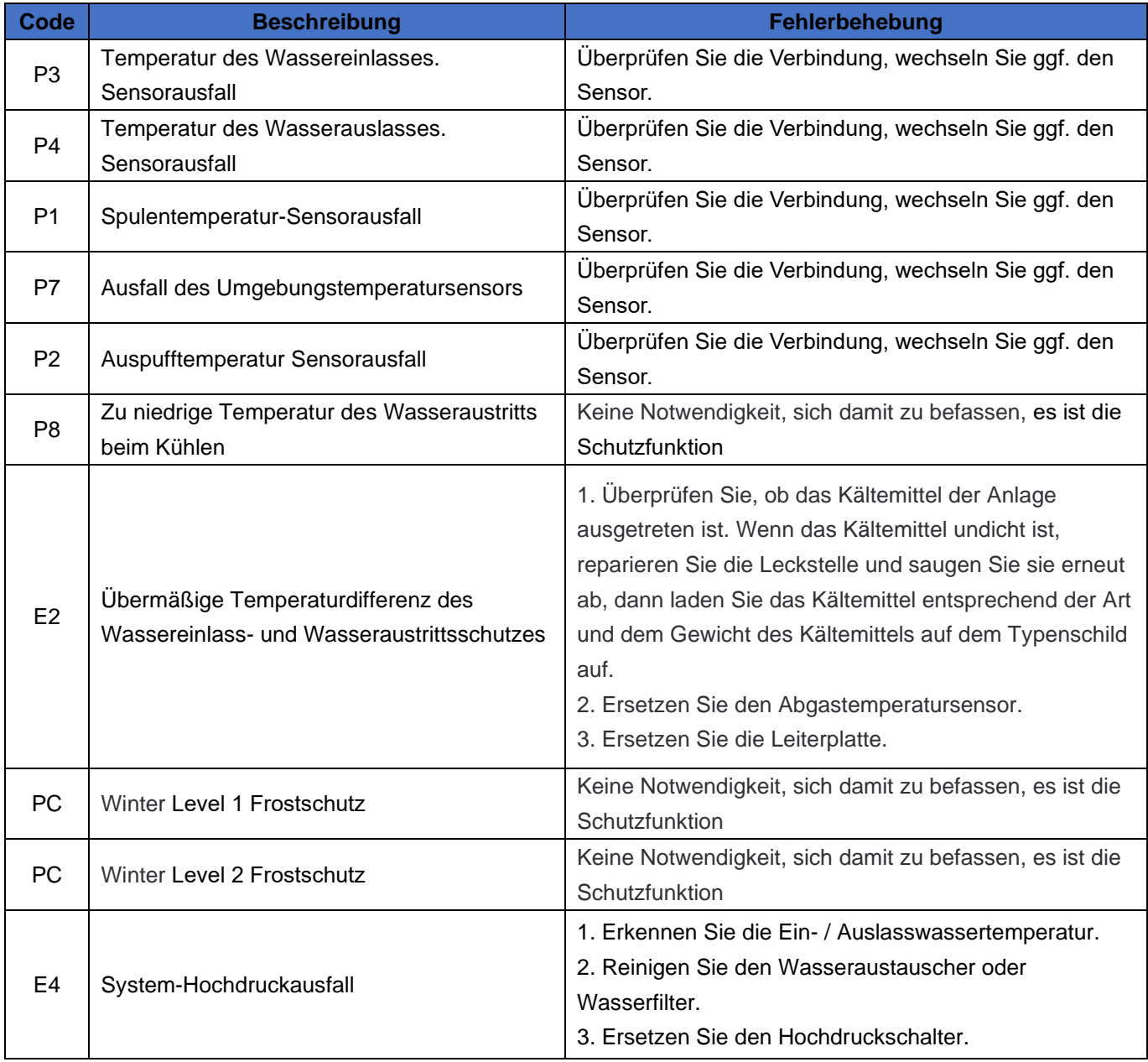

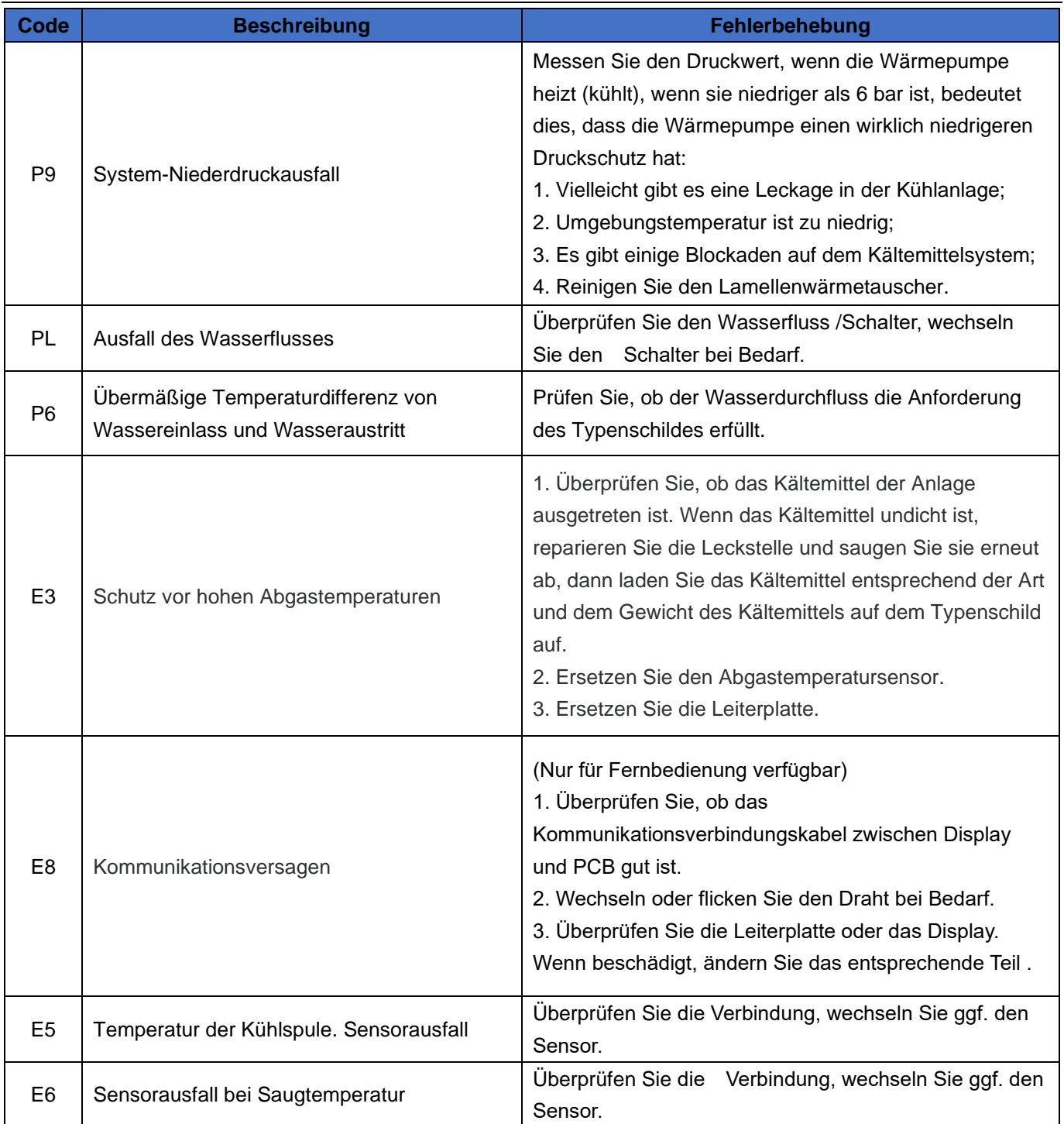

#### <span id="page-20-0"></span>**V. WI-FI-MODUL UND APP-BENUTZERANLEITUNG**

#### <span id="page-20-1"></span>**1. Softwareinstallation**

Scannen Sie den QR-Code unten.

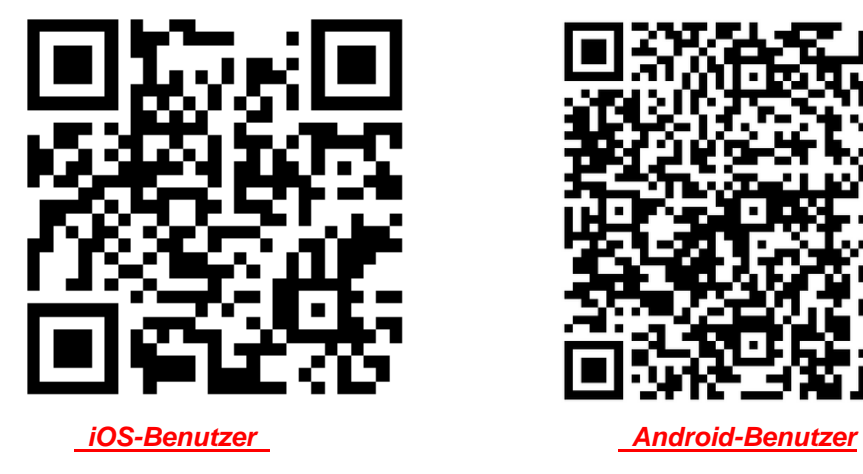

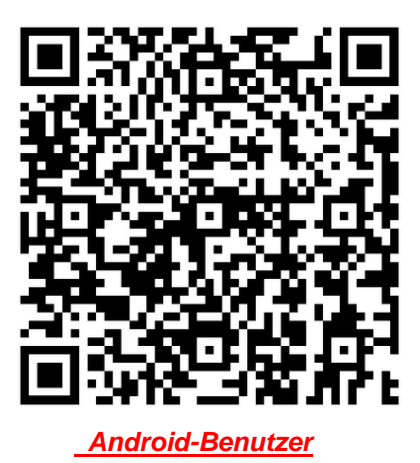

#### <span id="page-20-2"></span>**2. Software-Start**

Klicken Sie nach der Installation auf Ihrem Desktop auf " (2) ", um Smart Life zu starten.

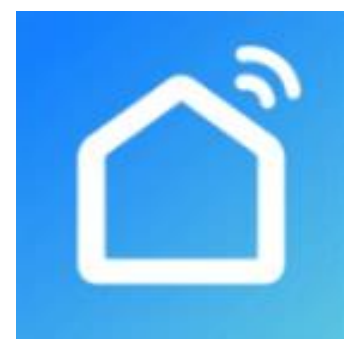

#### <span id="page-21-1"></span><span id="page-21-0"></span>**3. Softwareregistrierung und -konfiguration**

#### **3.1 Registrierung**

① Users die kein Konto haben können auf "Registrieren" klicken, um ein Konto zu erstellen:

Registrieren  $\bigodot$  Geben Sie Ihre Telefonnummer ein  $\bigodot$  Nach Erhalt des Verifizierungscode geben Sie diesen ein

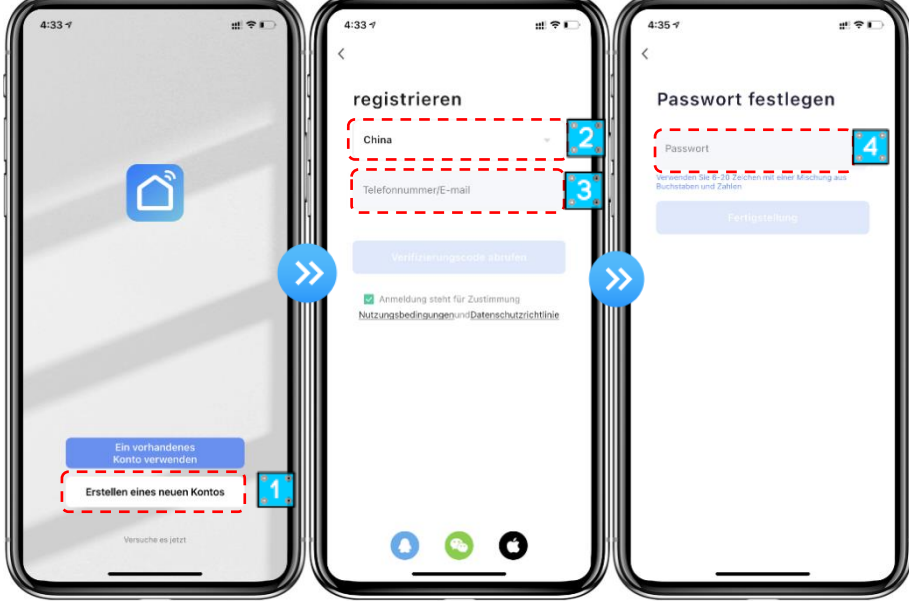

② Nach der Registrierung müssen Sie eine Startseite erstellen: Erstellen Sie einen Home-Namen

Set Home-Standort - Räume hinzufügen.  $\ominus$ 

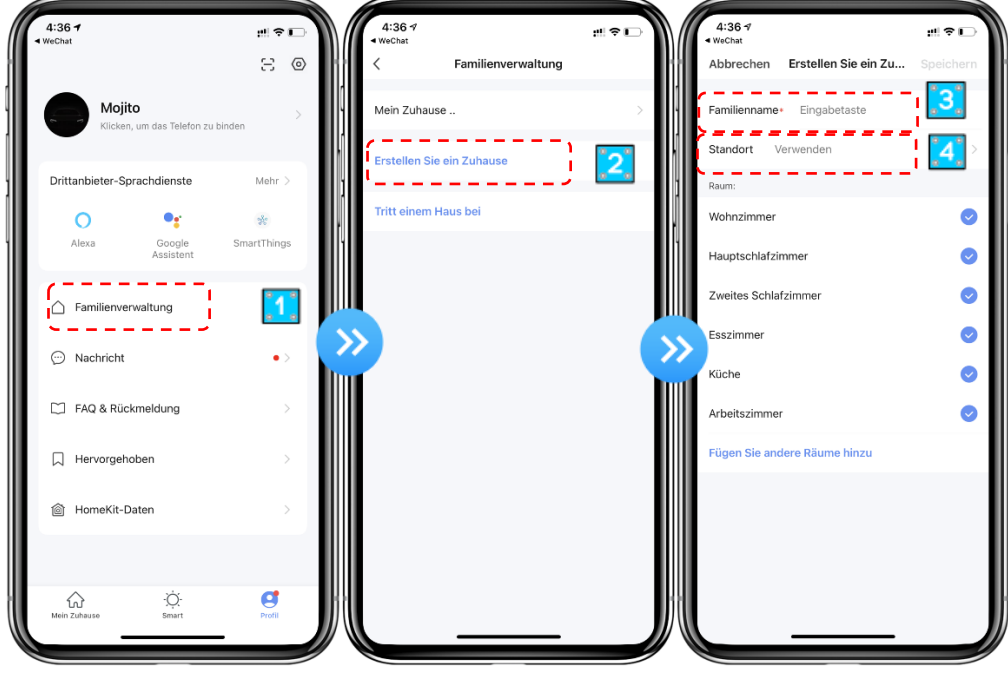

#### <span id="page-22-0"></span>**3.2 Konto-ID + Passwort-Login**

① Bestehende Konten können in der folgenden Reihenfolge direkt angemeldet werden.

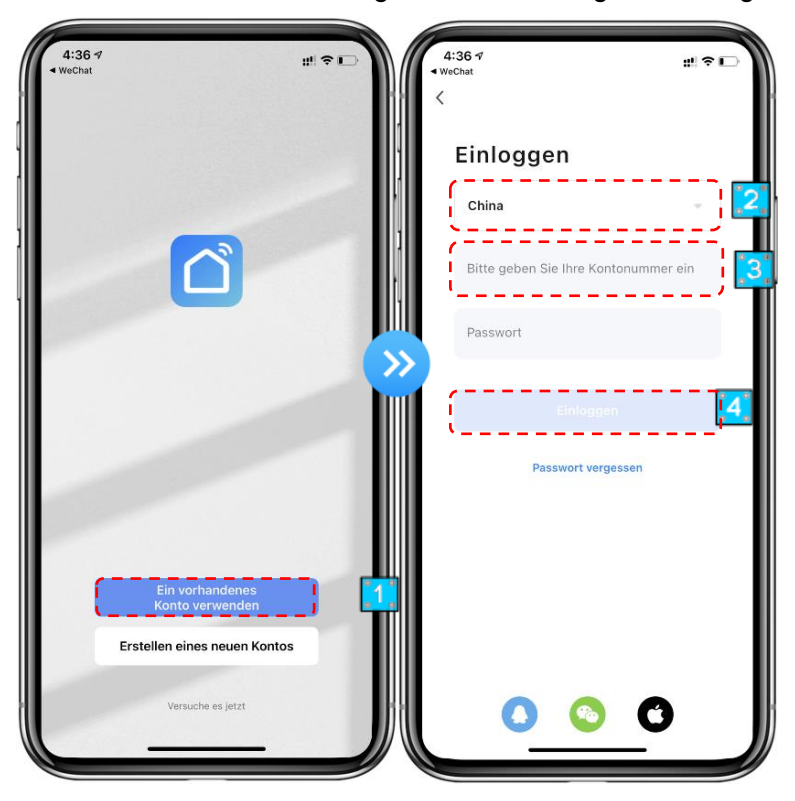

② Wenn Sie Ihr Passwort vergessen haben, können Sie sich mit Ihrem Bestätigungscode anmelden und "Passwort vergessen" auswählen: Geben Sie Ihre Telefonnummer ein Bestätigungscode erhalten .

③

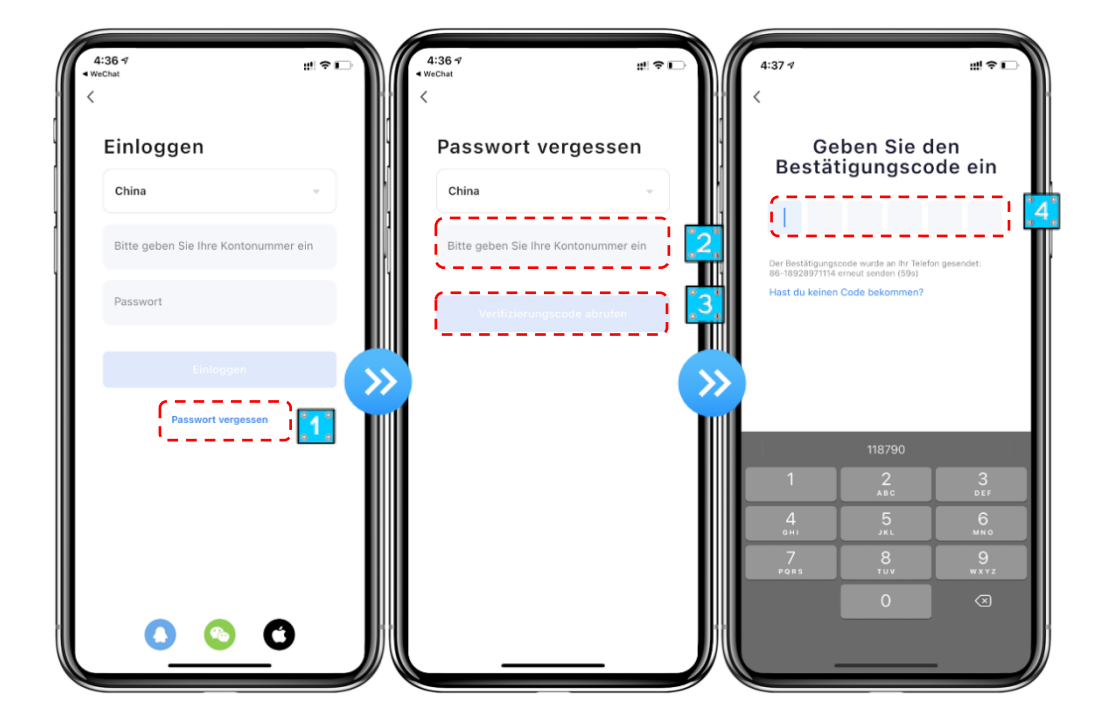

④ Nachdem Sie ein Zuhause erstellt oder angemeldet haben, rufen Sie die Homeseite der APP auf.

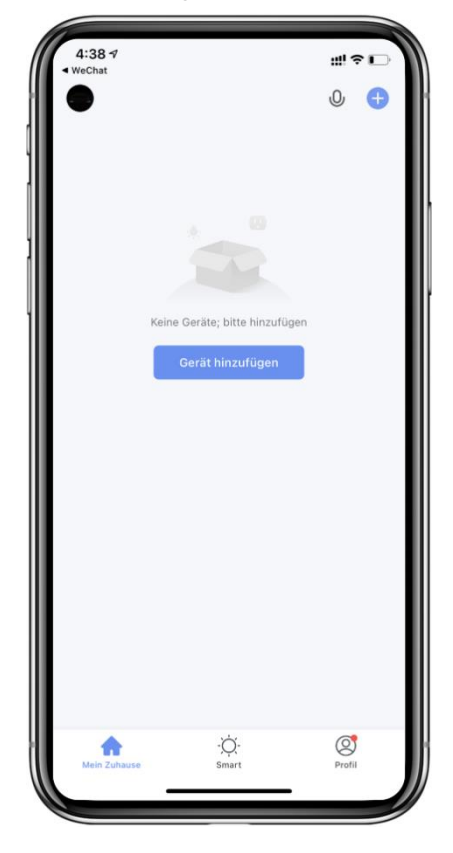

Hinweis:

Klicken Sie auf das Gerät, um den Status zuüberprüfen, und Sie können den Betriebsmodus, EIN / AUS, Timer einstellen.

Klicken Sie auf "+", um Geräte hinzuzufügen.

#### <span id="page-23-0"></span>**3.3 Konfigurationsschritte des Wi-Fi-Moduls:**

#### **Methode 1**

#### **Schritt 1:**

Wenn das Stromnetz eingeschaltet ist und kein Verteilungsnetz vorhanden ist, wird standardmäßig automatisch eine Verbindung über den EZ-Modus hergestellt. In diesem Moment blinkt die Kontrollleuchte unter " S" schnell (2 mal pro Sekunde), Mobiltelefon kann es verbinden.

Manuell in den EZ-Modus wechseln:10 Sekunden nach dem Einschalten, lange drücken Sie auf " $\bigodot$ 

" für3s, um in den EZ-Modus zu gelangen, die Kontrollleuchte unter "(g)"blinkt schnell (2 mal pro

Sekunde), Mobiltelefon kann es verbinden.

#### **Schritt 2:**

Schalten Sie die Wi-Fi-Funktion des Telefons ein und stellen Sie eine Verbindung zum Wi-Fi-Hotspot her. Das Wi-Fi hot-spot muss in der Lage sein, sich normal mit dem Internet zu verbinden;

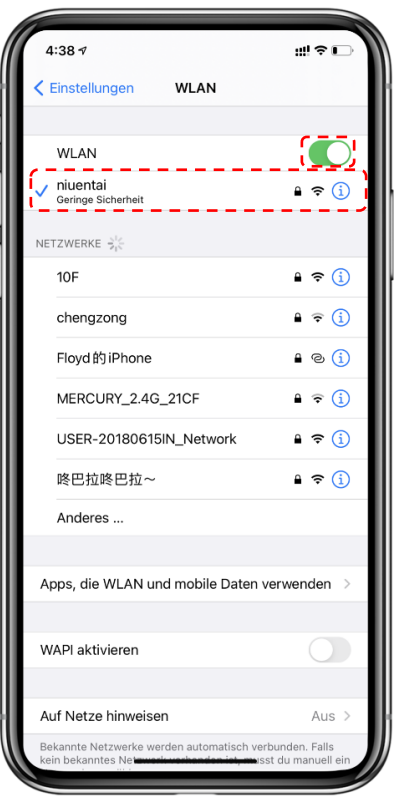

#### **Schritt 3:**

Öffnen Sie die "Smart Life" APP, melden Sie sich auf der Homeseite an, klicken Sie auf die obere rechte Ecke "+" oder "Gerät hinzufügen" der Schnittstelle, geben Sie die Gerätetypauswahl, die "Große Haushaltsgeräte" ein, wählen Sie "Smart Heat Pump" -Ausrüstung und fügen Sie Geräte in die Schnittstelle ein.

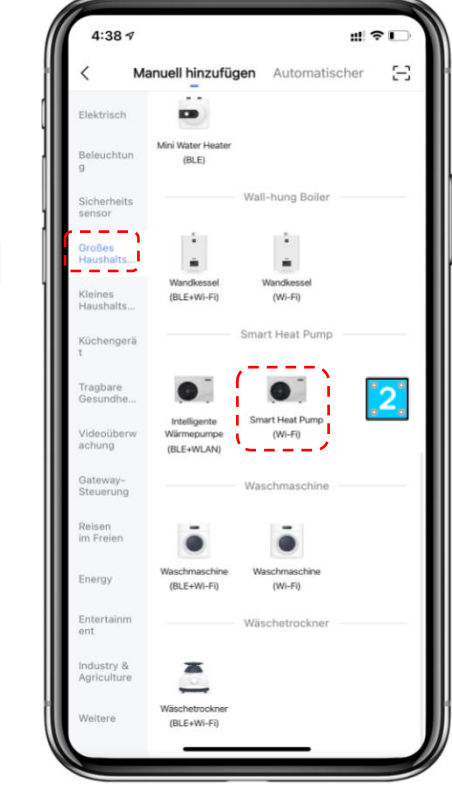

 $\left[ \begin{smallmatrix} 2 \\ 4 \end{smallmatrix} \right]$ 

#### **Schritt 4:**

Nachdem Sie "Smart Heat Pump" ausgewählt haben, geben Sie die Schnittstelle von "Add Equipment" ein und bestätigen Sie, dass der Drahtregler den EZ-Modus ausgewählt hat. Nachdem die Anzeigeleuchteunter "(S)"blinkt schnell, klicken Sie " Bestätigungsanzeige schnell blinken ". Geben Sie die Wi-Fi-Verbindungsschnittstelle ein, geben Sie das Wi-Fi-Passwort des Mobiltelefons ein (es muss mit dem Wi-Fi des Mobiltelefons identisch sein), klicken Sie auf "Weiter"

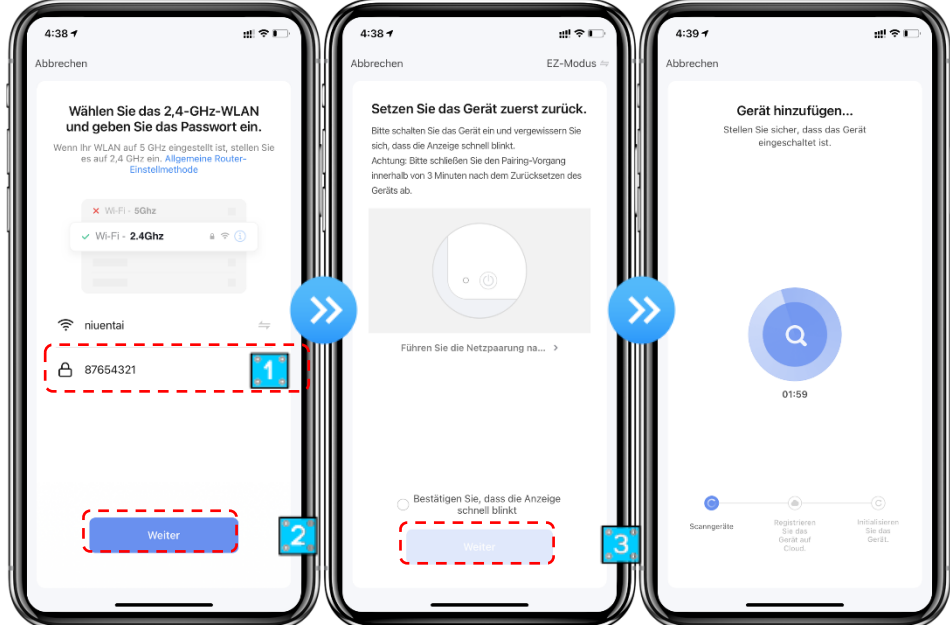

#### **Schritt 5:**

Wenn "Geräte hinzufügen", sie in der Cloud registriert sind und das gewünschte Gerät " Wärmepumpe" installiert ist, ist die Verbindung erfolgreich und abgeschlossen.

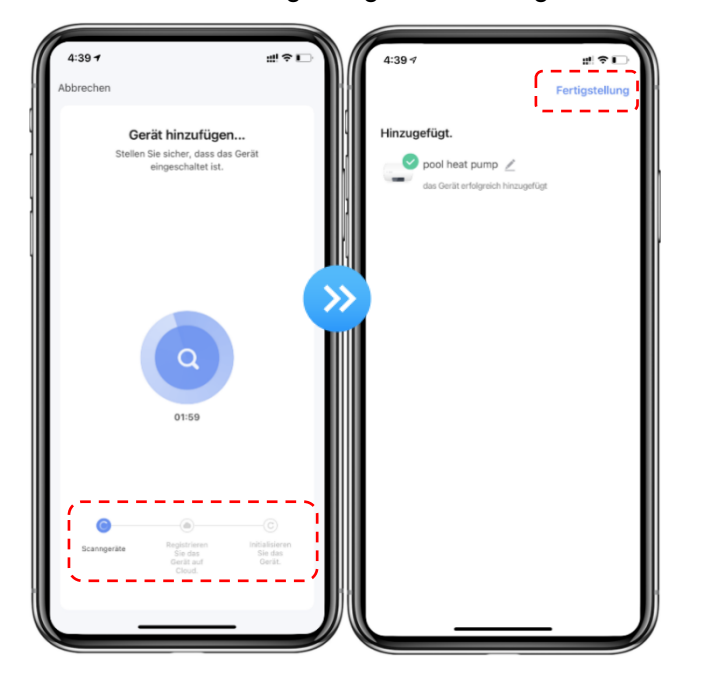

#### **Methode 2 Schritt 1**

Wechseln Sie manuell in den AP-Modus: 10s nach dem Einschalten, klicken Sie5 Mal innerhalb von 5s auf " $\bigcirc$ ", um in den AP-Modus zu gelangen. Die Anzeige unter " $\circledast$ " blinkt langsam (1 Mal alle 3s), Mobiltelefon kann es verbinden.

#### **Schritt 2&3**

Gleich wie oben.

#### **Schritt 4**

Nachdem Sie die Benutzeroberfläche zum Hinzufügen von Geräten eingegeben haben, klicken Sie in der oberen rechten Ecke auf "EZ-Modus". Rufen Sie den AP-Modus auf, um die Geräteschnittstelle hinzuzufügen, bestätigen Sie, dass der AP-Modus ausgewählt wurde ("Symbol blinkt" und klicken Sie auf "  $\mathcal{B}$  "Bestätigung der Anzeige blinkt langsam".

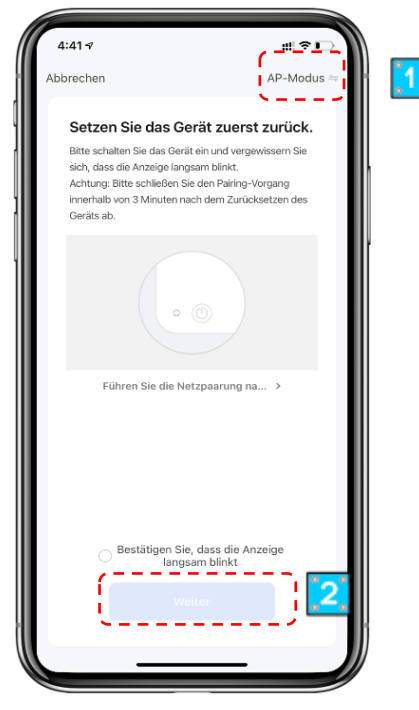

Die Schnittstelle der Wi-Fi-Verbindung wird angezeigt, geben Sie das Wi-Fi-Passwort des Mobiltelefons ein (es muss mit dem Wi-Fi des Mobiltelefons identisch sein), klicken Sie auf "Weiter", "Verbinden Sie Ihr Mobiltelefon mit dem Hotspot des Geräts" und klicken Sie auf "Gehe zu Verbinden";

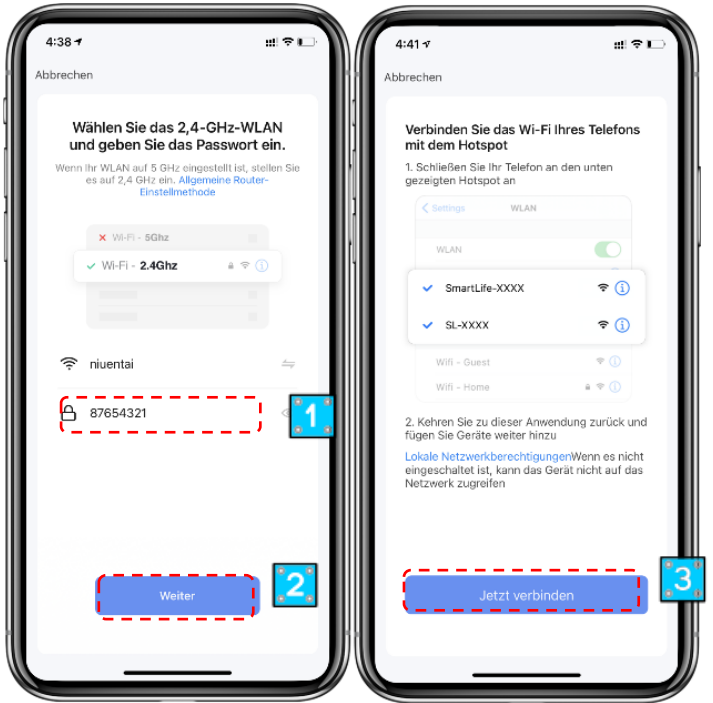

Geben Sie die Wi-Fi-Verbindungsschnittstelle des Mobiltelefons ein, suchen Sie die Verbindung "SmartLife\_XXXX" und die APP gibt automatischdie Geräteverbindungein.

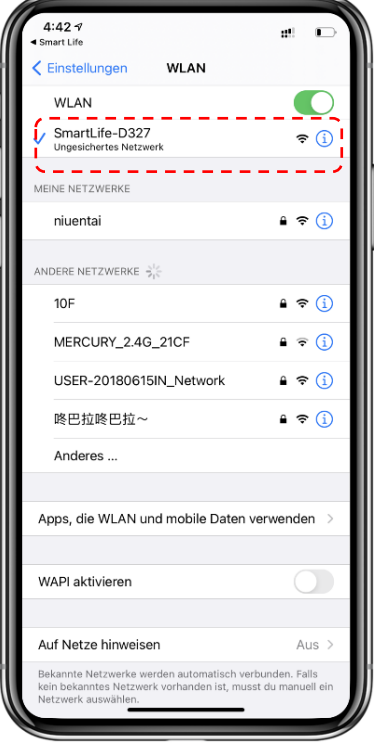

**Schritt 5:** Gleich als EZ-Modus oben.

**Hinweis:** Wenn die Verbindung fehlgeschlagen ist, rufen Sie bitte den AP-Modus manuell auf und stellen Sie die Verbindung gemäß den oben genannten Schritten wieder her.

- <span id="page-28-0"></span>**3.4 Softwarefunktionsbetrieb**
- ⚫ **Nachdem das Gerät erfolgreich verbunden wurde, geben Sie die Bedienoberfläche von "Smart heat pump" ein (Gerätename)**
- ⚫ **Klicken Sie in der Hauptoberfläche von "Smart Life" auf "Intelligente Wärmepumpe", um die Bedienoberfläche anzugeben.**

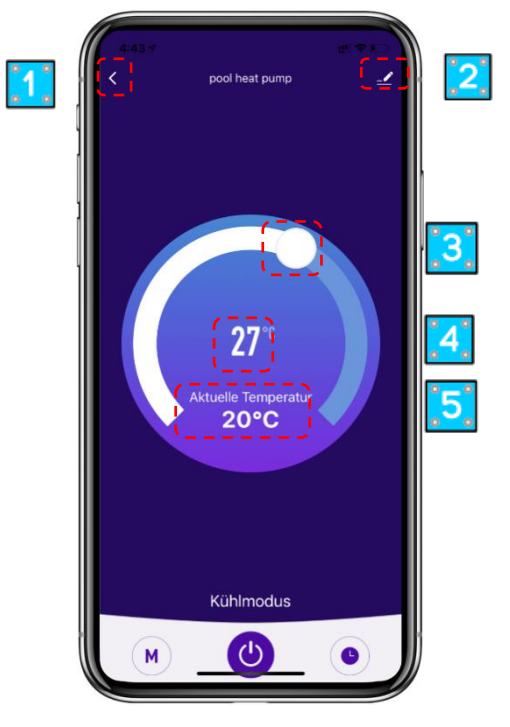

① Zurück

② Mehr: Sie können den Gerätenamen ändern, den Installationsort des Geräts auswählen, den Netzwerkstatus überprüfen, freigegebene Benutzer hinzufügen, Gerätecluster erstellen, Geräteinformationen anzeigen und vieles mehr.

③ Einstellung der Temperatureinstellung: Der weiße Kreis gleitet gegen den Uhrzeigersinn, um die Temperatur zusenken, aber im Uhrzeigersinn, um die Temperatur zu erhöhen.

- ④ Zieltemperatur
- ⑤ Aktuelle Temperatur
- ⑥ Modusumschaltung: Klicken Sie hier, um den zu wechselnden Modus auszuwählen.
- ⑦ EIN/AUS
- ⑧ Timing: Klicken Sie hier, um das Timing off/on time hinzuzufügen.

#### ⚫ **Gerätenamen ändern**

Klicken Sie in der folgenden Reihenfolge, um die Gerätedetails einzugeben, und klicken Sie auf "Gerätename", um das Gerät umzubenennen.

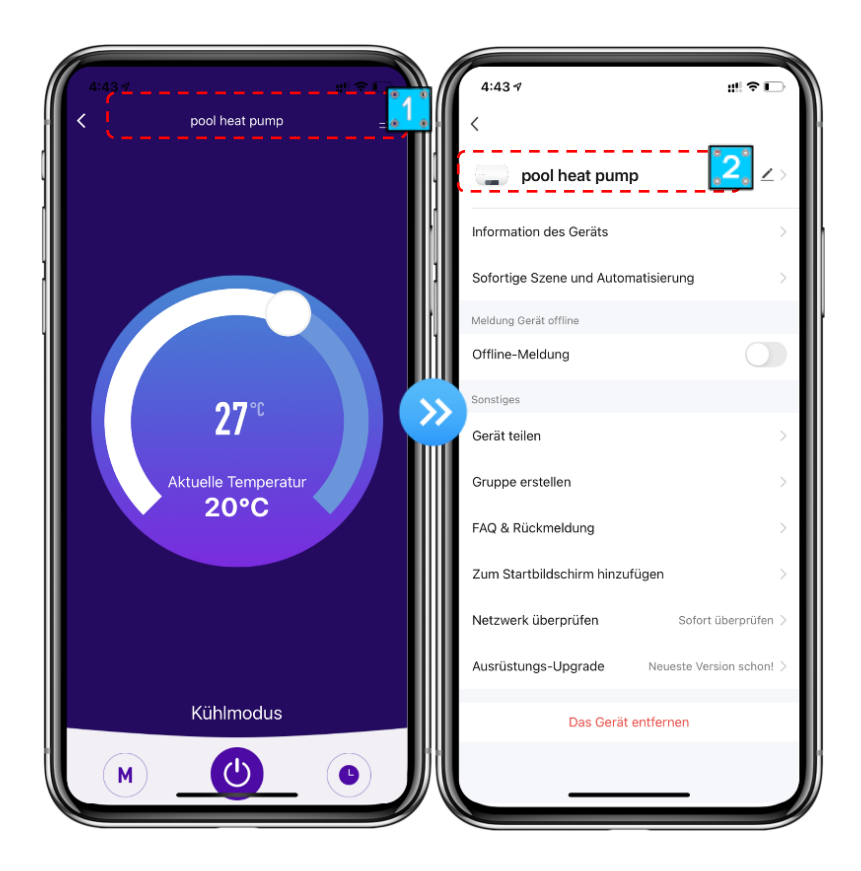

#### ⚫ **Gerätefreigabe**

Um ein gebundenes Gerät gemeinsam zu nutzen, sollte der Benutzer dies in der folgenden Reihenfolge tun.

◆ Nach erfolgreicher Freigabe wird die Liste hinzugefügt, um die Person zuzeigen, die

Wenn Sie das Konto löschen möchten, für das Sie freigegeben haben, kreuzen Sie das ausgewählte Konto auf der linken Seite und löschen Sie es.

Die Benutzeroberfläche ist wiefolgt.

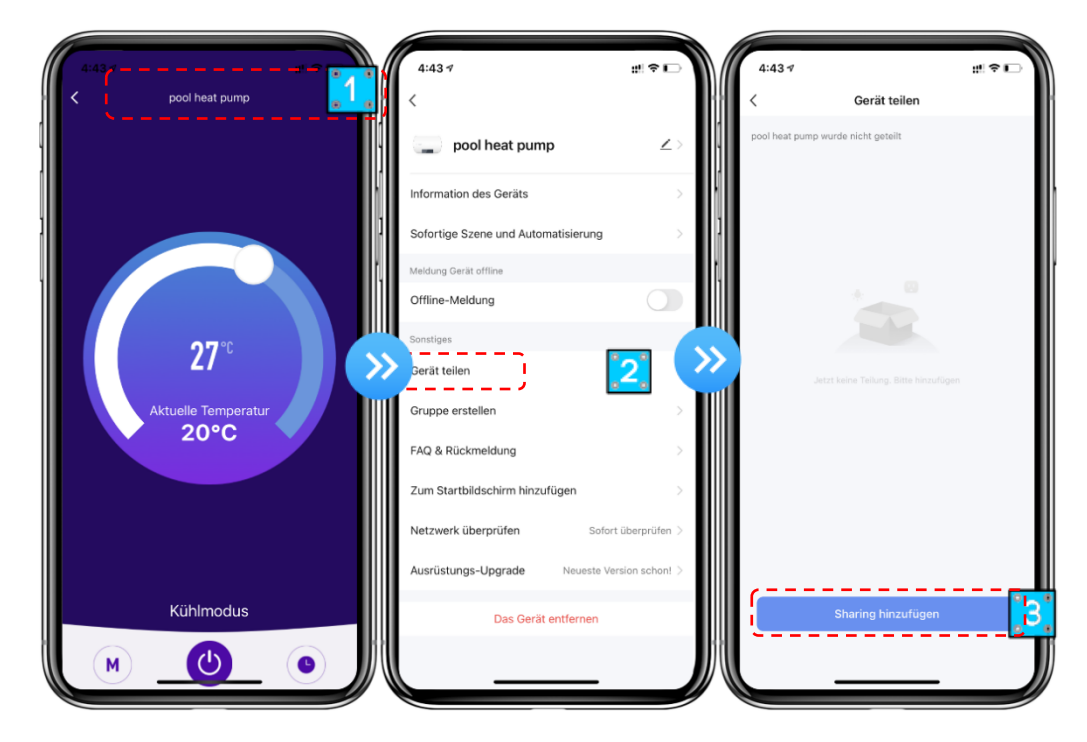

◆ Geben Sie das Konto des shared ein, klicken Sie auf "Fertig", und die Share-Erfolgsliste zeigt das neu hinzugefügte Konto des Shared an.

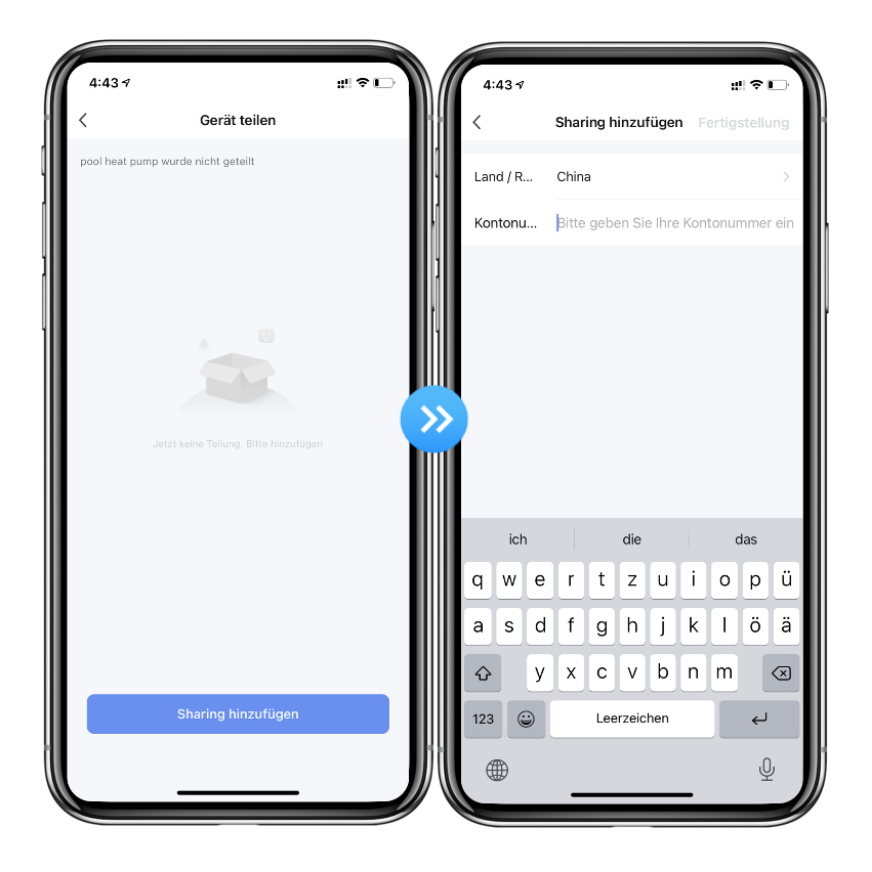

◆ Die Schnittstel ist wie folgt. Das empfangene freigegebene Gerät wird angezeigt. Klicken Sie darauf, um das Gerät zu bedienen und zu steuern.

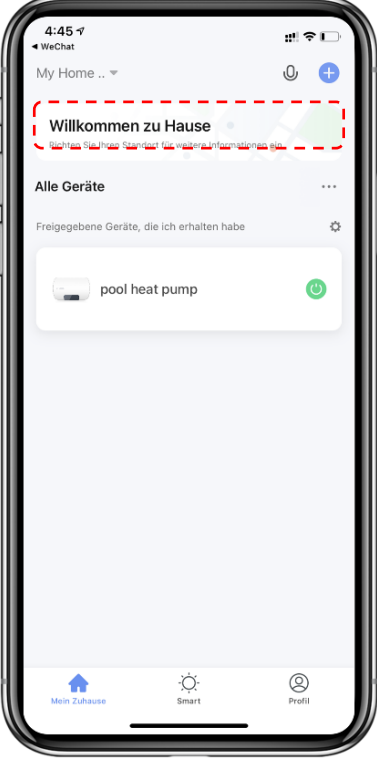

#### ⚫ **Moduseinstellungen**

Clecken Sie " $(M)$  "auf derHauptschnittstelle, um den Modus zu wechseln, wählen Sie aus, was Sie brauchen.

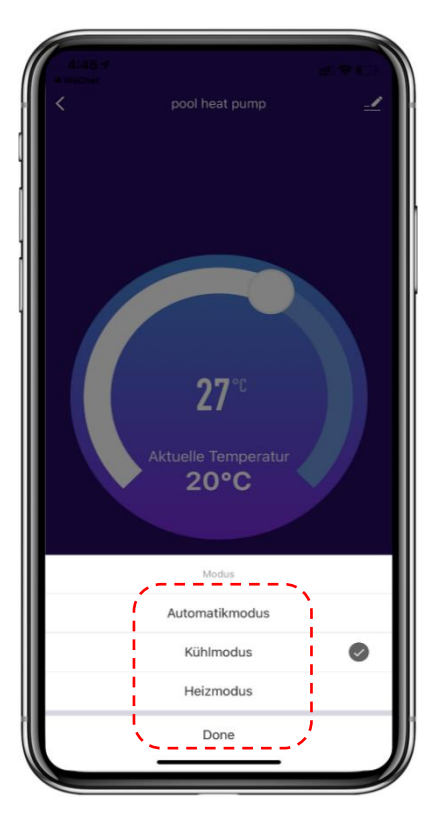

#### ⚫ **Timer Einstellung**

1. Klicken Sieauf der Hauptoberfläche auf " (e) ", um die Timer-Einstellungsschnittstelle aufzugeben, wie unten gezeigt, klicken Sie auf, um den Timer hinzuzufügen.

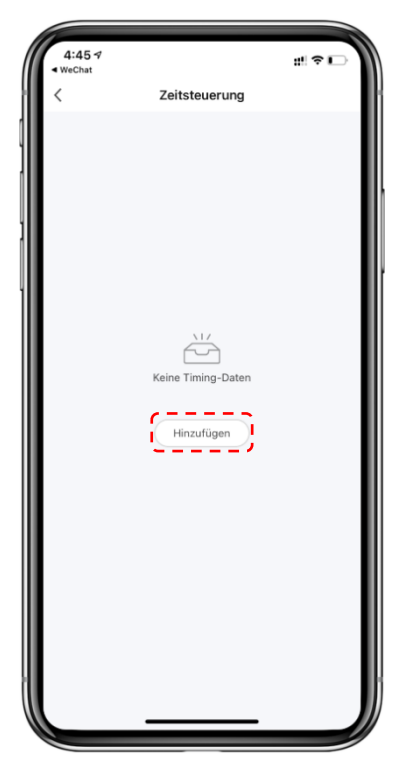

2. Nachdem Sie die Timer-Einstellung eingegeben haben, wischen Sie nach oben / unten, um den Timer einzustellen, wiederholen Sie Wochen einzurichten und ein / aus, und klicken Sie dann auf "Speichern", um Ihre Einstellungen wie folgt zu speichern.

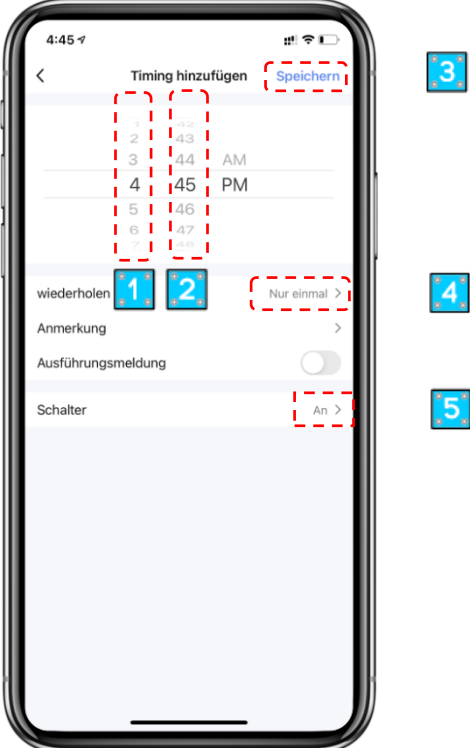

- ① Stunden
- ② Protokoll
- ③ Festlegen der [Wiederholung](http://3019da19afb98ff4611f678aaa7389ad8b940707/C%3A%2FUsers%2Fqq39221%2FAppData%2FLocal%2FYoudao%2Fdict%2FApplication%2F8.9.3.0%2Fresultui%2Fhtml%2Findex.html#/javascript:;)
- ④ Ein-/Ausschalten einstellen
- ⑤ Speichern Sie Ihre Änderung

#### <span id="page-32-0"></span>**3.5 Geräteentfernung**

#### **3.5.1 Nach Wi-Fi-Modul**

Wenn Sie das Gerät entfernen müssen, drücken Sie lange auf "@", damit 3s das Gerät entfernen und wieder in den EZ-Modus wechseln können. Die Kontrollleuchte unter " S" blinkt schnell für 3min, dasNetzwerk kann neu abgestimmt werden, oder es beenden, wenn innerhalb von 3 Minuten kein Betrieb erfolgt.

#### **3.5.2 Per APP**

Klicken Sie auf " 4 " in der oberen rechten Ecke der Hauptschnittstelle, um die Gerätedetailseinschnittstelle aufzugeben, und klicken Sie auf "Geräteentfernung", um in den EZ-Modus zu gelangen. Die Kontrollleuchte unter " i "blinkt schnell für 3min, Das Netzwerk kann innerhalb von 3 Minuten neu konfiguriert werden, und das Netzwerk kann beendet werden, wenn es

nicht innerhalb von 3 Minuten verbunden ist. Die spezifischen Operationen werden wie folgt dargestellt.

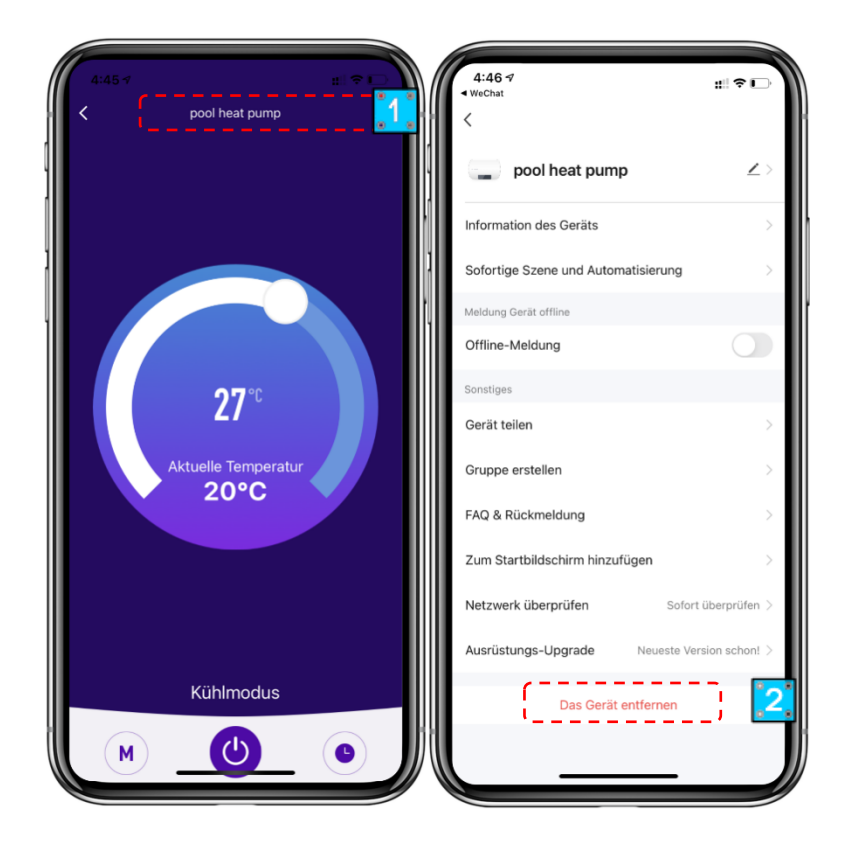

#### <span id="page-34-0"></span>**VI. WARTUNG UND EINWINTERUNG**

#### <span id="page-34-1"></span>**1. Wartung**

**WARNUNG:**Stellen Sie vor der Durchführung von Wartungsarbeiten am Gerät sicher, dass Sie die Stromversorgung getrennt haben.

#### **1. Reinigung**

- a. Das Gehäuse der Wärmepumpe muss mit einem feuchten Tuch gereinigt werden. Die Verwendung von Reinigungsmitteln oder anderen Haushaltsprodukten kann die Oberfläche des Gehäuses beschädigen und seine Eigenschaften beeinträchtigen.
- b. Der Wärmetauscher an der Rückseite der Wärmepumpekann mit einem Staubsauger und einem weichen Bürstenaufsatz sorgfältig gereinigt werden.

#### **2. Jährliche Wartung**

Die folgenden Maßnahmen müssen mindestens einmal jährlich von einer sachkundigen Person durchgeführt werden.

- a. Führen Sie Sicherheitskontrollen durch.
- b. Überprüfen Sie die elektrische Verkabelung.
- c. Überprüfen Sie die Erdungsanschlüsse.
- d. Überwachen Sie den Zustand des Manometers und das Vorhandensein von Kältemittel.

#### <span id="page-34-2"></span>**2. Überwintern**

![](_page_34_Picture_13.jpeg)

#### **"CUT OFF" Stromversorgung der Heizung Vor der Reinigung,Untersuchung und Reparatur**

In der Wintersaison, wenn Sie nicht schwimmen:

Unterbrechen Sie die Stromversorgung, um Maschinenschäden zu vermeiden.

Stellen Sie sicher dass das ganze Wasser aus der Wärmepumpe abgelassen wurde.

![](_page_34_Figure_18.jpeg)

#### **!! Wichtig:**

Schrauben Sie die Wasserdüse des Einlassrohrs ab, damit das Wasser ausfließen kann. Wenn das Wasser in der Maschine in der Wintersaison gefriert, kann der Titanwärmetauscher beschädigt werden.

Decken Sie den Maschinenkörper ab, wenn Sie ihn nichtverwenden.

#### **BESCHRÄNKTE GEWÄHRLEISTUNG**

Danke für den Kauf unserer Wärmepumpe. Wir garantieren für einen Zeitraum von zwei Jahren ab dem Datum des Erwerbs im Einzelhandel, dass alle Teile hinsichtlich Material und Ausführung frei von Herstellungsmängeln sind. Diese Gewährleistung beschränkt sich auf den ersten Einzelhandelskäufer, ist nicht übertragbar und gilt nicht für Plusdukte, die von ihrem ursprünglichen Einbauort entfernt wurden. Die Haftung des Herstellers geht nicht über Reparatur oder Austausch der fehlerhaften Teile hinaus und umfasst weder Arbeitskosten für Ausbau und neuerlichen Einbau des fehlerhaften Teils, noch den Transport zum oder vom Werk oder andere für die Reparatur erforderliche Materialien. Die Gewährleistung erstreckt sich nicht auf Ausfälle oder Störungen aufgrund folgender Ursachen: 10. Das Plusdukt wurde nicht ordnungsgemäß montiert, betrieben bzw. gewartet wie in unserer mit dem Plusdukt mitgelieferten "Einbau- und Bedienungsanleitung" beschrieben. 11. Ausführungsqualität des Installateurs des Plusdukts. 12. Unzureichendes chemisches Gleichgewicht in Ihrem Pool [pH Wert zwischen 7,0 und 7,8; Gesamtalkalität (TA) zwischen 80 und 150 ppm; freies Chlor zwischen 0,5 und 1,2mg/l; Gesamtgehalt an gelösten Stoffen (TDS) unter 1200 ppm; Salz maximal 8g/l]. 13. Missbräuchliche Verwendung, Umbau, Unfall, Brand, Überflutung, Blitzschlag, Nager, Insekten, Fahrlässigkeit, oder höhere Gewalt. 14. Abblätterungen, Frost, oder andere Bedingungen, die zu unzureichender Wasserzirkulation führen. 15. Betrieb des Plusdukts bei Wasserdurchflussraten außerhalb der angegebenen Mindest- und Höchstwerte. 16. Verwendung nicht autorisierter Teile oder Zubehörteile in Zusammenhang mit dem Plusdukt. 17. Chemische Verschmutzung der Verbrennungsluft oder unsachgemäße Verwendung von Desinfektionschemikalien wie die Einleitung von Desinfektionschemikalien vor der

Heizvorrichtung und dem Reinigungsschlauch bzw. durch den Siphon. 18. Überhitzung, falsche Verdrahtung, ungeeignete Elektrizitätsversorgung, Kollateralschaden durch defekte O-Ringe, DE-Gitter oder Filterelemente, sowie Schäden aufgrund des Betriebs der Pumpe mit zu wenig Wasser.

HAFTUNGSBESCHRÄNKUNG Dies ist die einzige Gewährleistung des Herstellers. Keine andere Person ist berechtigt, in unserem Namen eine andere Gewährleistung zu geben.

*DIESE GEWÄHRLEISTUNG ERSETZT ALLE ANDEREN GEWÄHRLEISTUNGEN, SOWOHL XPLIZITE ALS AUCH IMPLIZITE, WIE ZUM BEISPIEL IMPLIZITE GEWÄHRLEISTUNGEN BEZÜGLICH DER EIGNUNG FÜR BESTIMMTE ZWECKE UND VERKEHRSFÄHIGKEIT. JEDWEDE HAFTUNG FÜR FOLGESCHÄDEN, BEILÄUFIG ENTSTANDENE SCHÄDEN, INDIREKTE SCHÄDEN, SOWIE STRAFZUSCHLÄGE ZUM SCHADENERSATZ BEIM BRUCH EINER EXPLIZITEN ODER IMPLIZITEN GEWÄHRLEISTUNG WIRD AUSDRÜCKLICH ABGELEHNT UND AUSGESCHLOSSEN.*

Durch diese Gewährleistung erhalten Sie bestimmte Rechtsansprüche, die von Land zu Land unterschiedlich sein können.

#### **GEWÄHRLEISTUNGSANSPRÜCHE**

Für eine rasche Berücksichtigung der Gewährleistung wenden Sie sich bitte an Ihren Händler und geben Sie folgende Informationen an: Kaufnachweis, Modellnummer, Seriennummer und Datum des Einbaus. Der Installateur setzt sich mit dem Werk in Verbindung und erhält dann Anweisungen bezüglich der Ansprüche bzw. Angaben zur nächstgelegenen Servicezentrale. Für alle zurückgeschickten Teile ist eine RMA-Nummer von KWAD (Rücksendenummer) oder ein ausgefülltes Reklamationsformular erforderlich, damit sie gemäß den Bedingungen dieser Gewährleistung untersucht werden können.

#### **REKLAMATION**

Das **KWAD Reklamtionsformular** finden Sie unter ( siehe unten ) und senden Sie dieses ausgefüllt an **office@kwad.at.**

**www.kwad.at/wp-content/uploads/2020/11/Reklamationsformular-KWAD.pdf**

#### **Richtlinien zur Gewährleistungsreparatur:**

1. Rücksendungen sind "Fracht vorausbezahlt" zu senden. Alle Rücksendungsgebühren sind von Ihnen zu tragen.

2. Für die Rückgabe von Produkten ist eine vorherige Genehmigung erforderlich. Nicht für die Rückgabe genehmigte Produkte warden Ihnen auf Ihre Kosten zurückgeschickt.

3. Wir reparieren oder ersetzen die Produkte und versenden alle Produkte mit einem Beförderungsunternehmen unserer Wahl.

4.Auf Ihren Wunsch und Ihre Kosten ist auch ein Versand per Eilboten möglich.

#### **Rückgabeverfahren:**

1. Vor der Anforderung einer Reklamations-Nummer prüfen Sie bitte noch einmal, ob Sie die Einbau- und Bedienungsanleitung in Ihrem Benutzerhandbuch ordnungsgemäß befolgt haben.

2. Wenden Sie sich an unsere Rücksendeabteilung und fordern Sie ein Reklamtions-Antragsformular an.

3. Vergewissern Sie sich, dass Sie ALLE Angabenfelder des Relkamations-Antragsformulars ausgefüllt haben.

4. Bei Rücksendungen innerhalb der Gewährleistungsfrist müssen Sie ein Kopie Ihrer Originalverkaufsrechnung an Ihren Kunden beilegen.

5. Schicken Sie uns das Reklamtations-Antragsformular, die Verkaufsrechnung und andere Unterlagen (Bilder, ...) E-Mail. Wenn die in

Punkt (3) und (4) angegebenen Informationen fehlen, kann die Ausstellung einer Reklamtions-Nummer

verweigert werden.

6. Die Reklamations-Nummer muss deutlich auf dem Versandschild sowie auf dem Schild der Versandverpackung aufscheinen.

7. Produkte ohne Schilder sowie falsch oder unleserlich gekennzeichnete Plusdukte werden nicht angenommen und unfree zurückgeschickt.

8. Alle Verpackungen, die zum Zeitpunkt der Auslieferung an uns beschädigt erscheinen, werden "IN DER VORLIEGENDEN FORM" abgelehnt.

9. Bitte stellen Sie sicher, dass die an uns gesandten Produkte dieselben sind, für die die Nummer ausgestellt wurde. Wenn die Produkte nicht mit der vergebenen Reklamations-Nummer übereinstimmen, schicken wir alle Produkte unfrei zurück.

10. Rücksendungen ohne Reklamations -Nummer werden ausnahmslos nicht angenommen.

11. Die RMeklamations -Nummer gilt nur 21 Kalendertage nach der Autorisierung.

Wir behalten uns vor, Rücksendungsgegenstände nach einem Zeitraum von 21 Tagen ab Ausstellung der RMA-Nummer nicht anzunehmen.

#### **Produkte außerhalb der Gewährleistung:**

**Der Kunde trägt die Versand- und Reparaturkosten.**

**Nach einer Diagnose der retournierten Produkte wird eine Schätzung der Reparaturkosten erstellt.**

**Die Diagnosegebühren fallen je nach Zeitaufwand aus, mindestens jedoch. € 50,-**

![](_page_39_Picture_0.jpeg)

**www.kwad.at**

106-10026-721